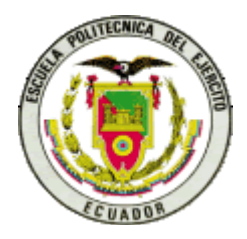

# ESCUELA SUPERIOR POLITÉCNICA DEL EJÉRCITO ESPE – LATACUNGA CARRERA DE INGENIERÍA ELECTRÓNICA E INSTRUMENTACIÓN

# PROYECTO DE GRADO PARA LA OBTENCIÓN DEL TÍTULO EN INGENIERÍA ELECTRÓNICA E INSTRUMENTACIÓN **"AUTOMATIZACION Y PUESTA EN MARCHA DE LA MAQUINA LAVADORA UNIMAC UF250 DEL HOTEL MARRIOTT S.A."**

ELABORADO POR:

# **URBINA S. EDUARDO G.**

Latacunga-Ecuador 2005

# **Agradecimientos**

A la Escuela Politécnica del Ejército y a sus docentes, por los conocimientos impartidos en nuestra formación universitaria, en especiales a los Ingenieros Galo Ávila y Fausto Tapia por su dirección y recomendaciones durante el desarrollo del proyecto.

# **CONTENIDO**

# **CAPITULO I**

# **FUNDAMENTOS**

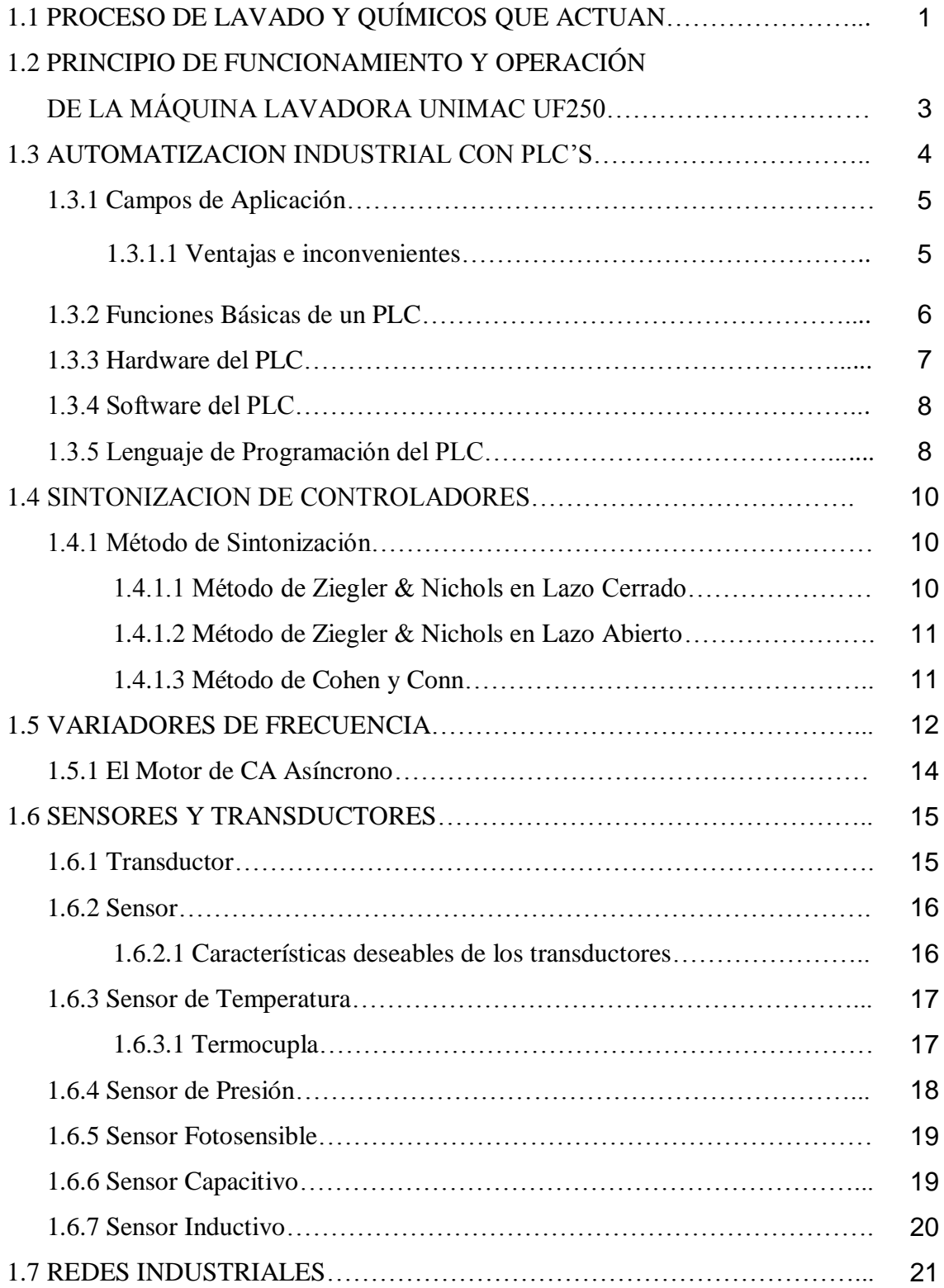

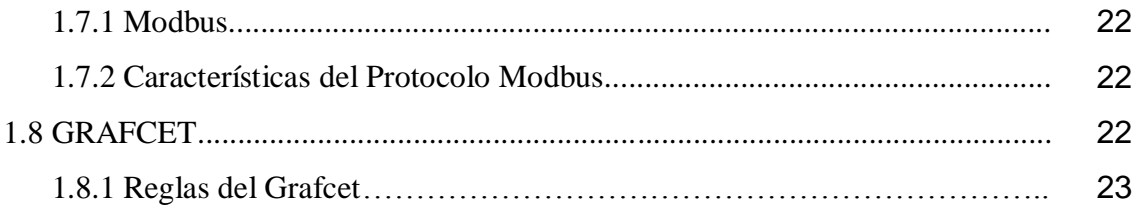

# **CAPITULO II**

# **ANALISIS Y DISEÑO**

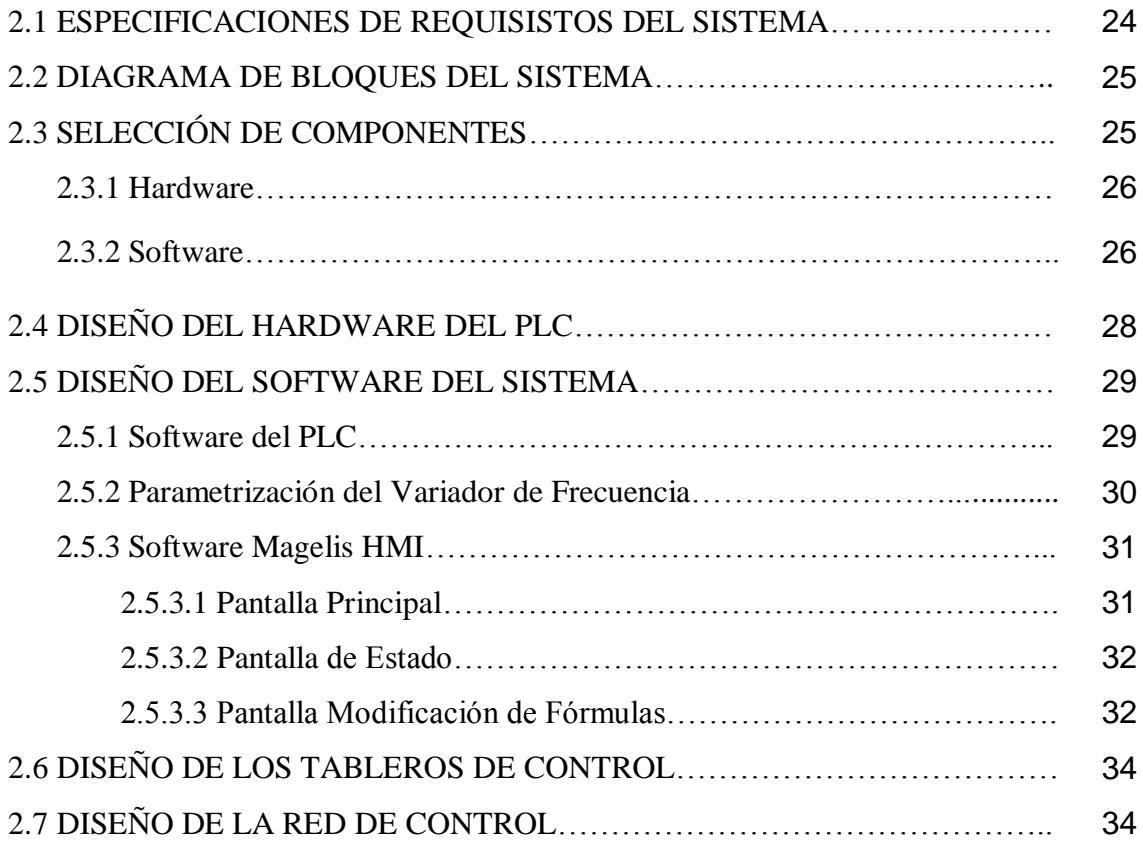

# **CAPITULO III**

# **PRUEBAS EXPERIMENTALES**

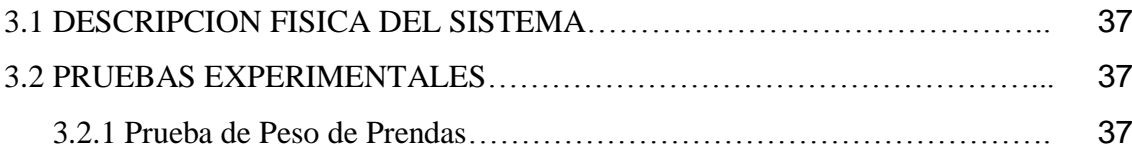

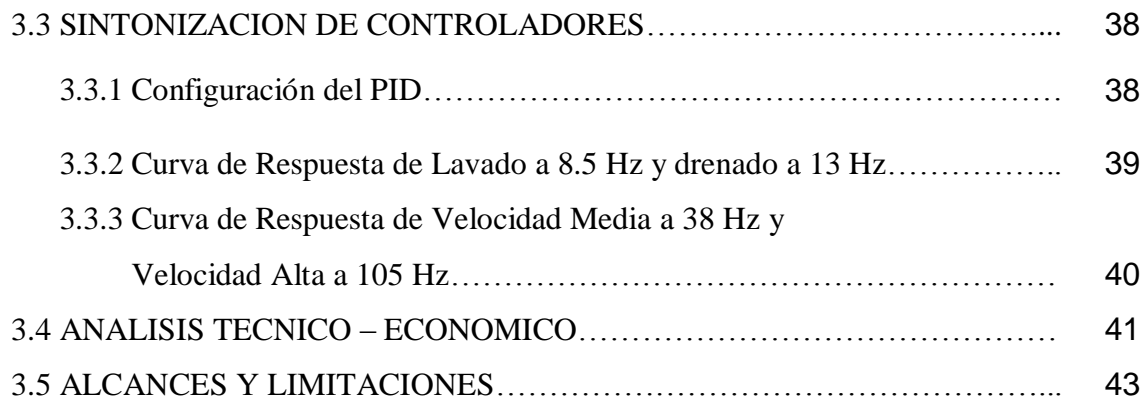

# **CAPITULO III**

# **CONCLUSIONES Y RECOMENDACIONES**

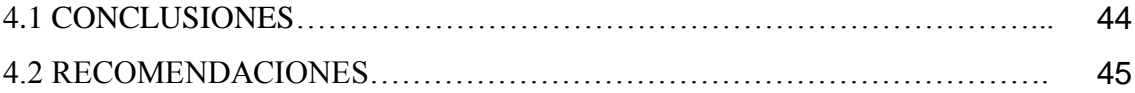

# **BIBLIOGRAFIA**

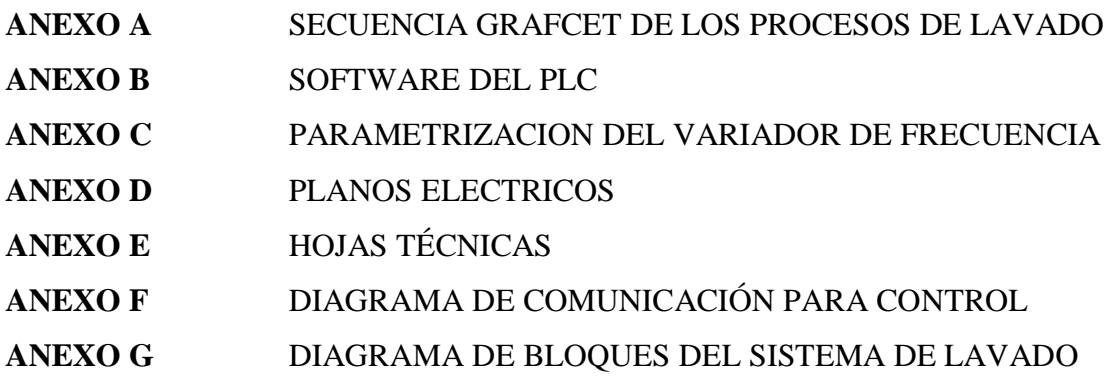

# **CAPITULO I**

# **FUNDAMENTOS**

# **1.1 PROCESO DE LAVADO Y QUÍMICOS QUE ACTUAN**

El proceso de lavado en la máquina lavadora UF250, consiste en hacer girar la canasta donde se encuentra la ropa en sentido horario durante un cierto tiempo y antihorario durante otro cierto tiempo.

Mientras gira la canasta se cumplen los diferentes pasos de lavado que son: ingreso de agua ya sea esta fría, templada o caliente a un nivel bajo, medio, alto; lavado; drenaje; ingreso de químicos; ingreso de vapor; velocidad media; velocidad alta.

En la tabla 1.1 se indica el proceso de lavado de la fórmula de sabanas, la misma que cuenta con el tipo, el tiempo y la descripción del paso

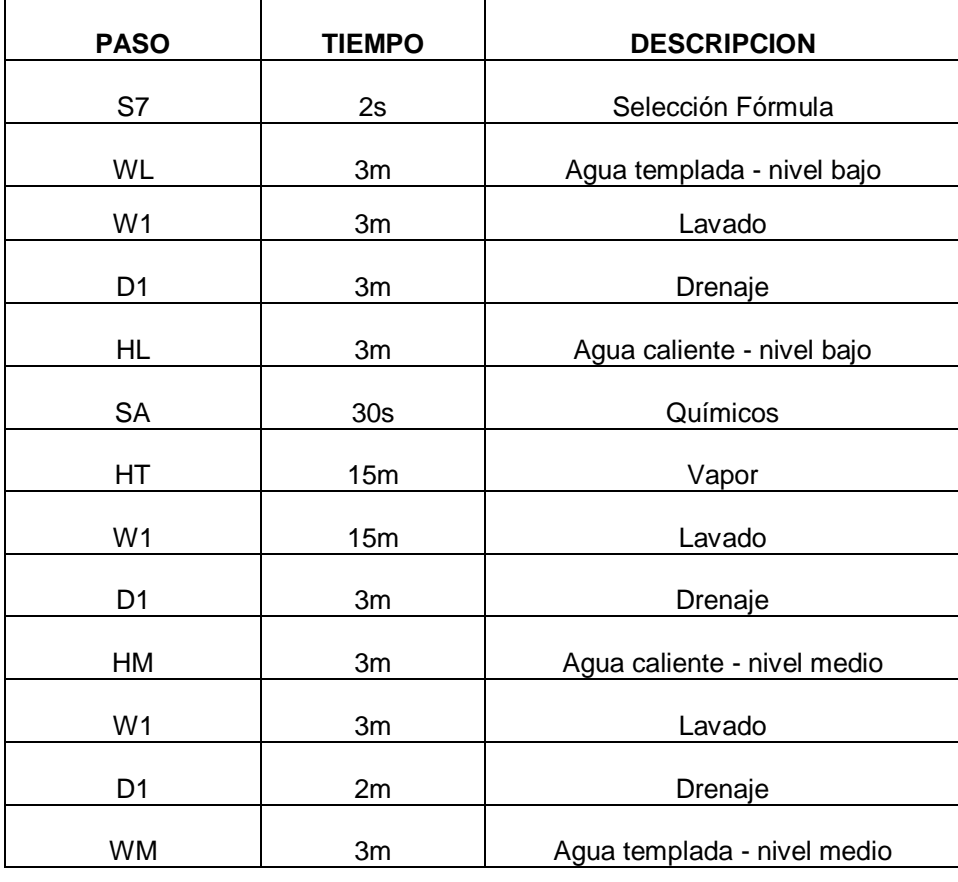

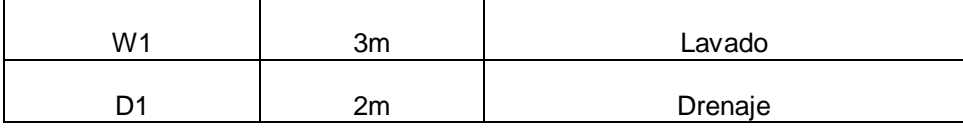

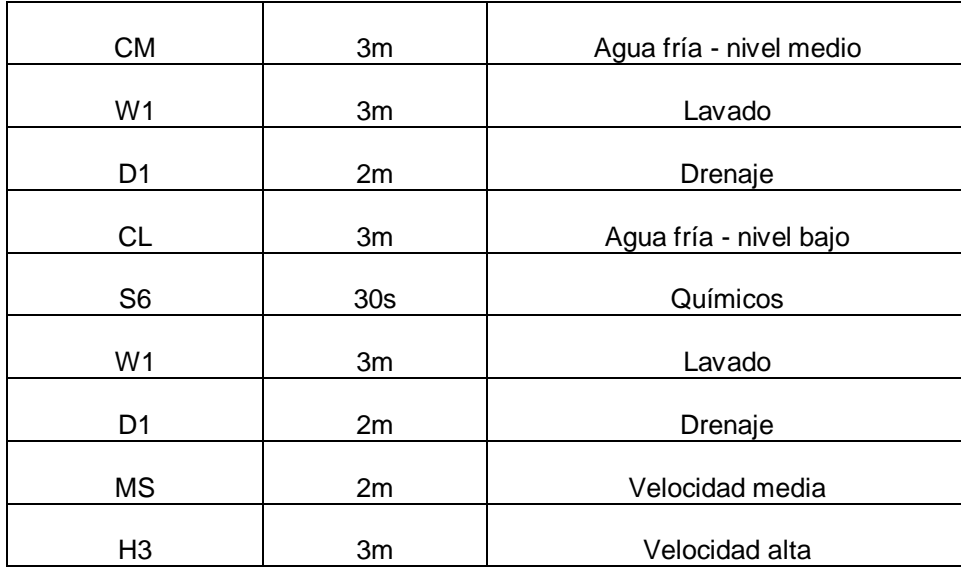

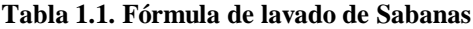

Los Químicos que actúan en el proceso de lavado se detallan a continuación, con sus respectivos componentes, riesgos, reactividad y protecciones.

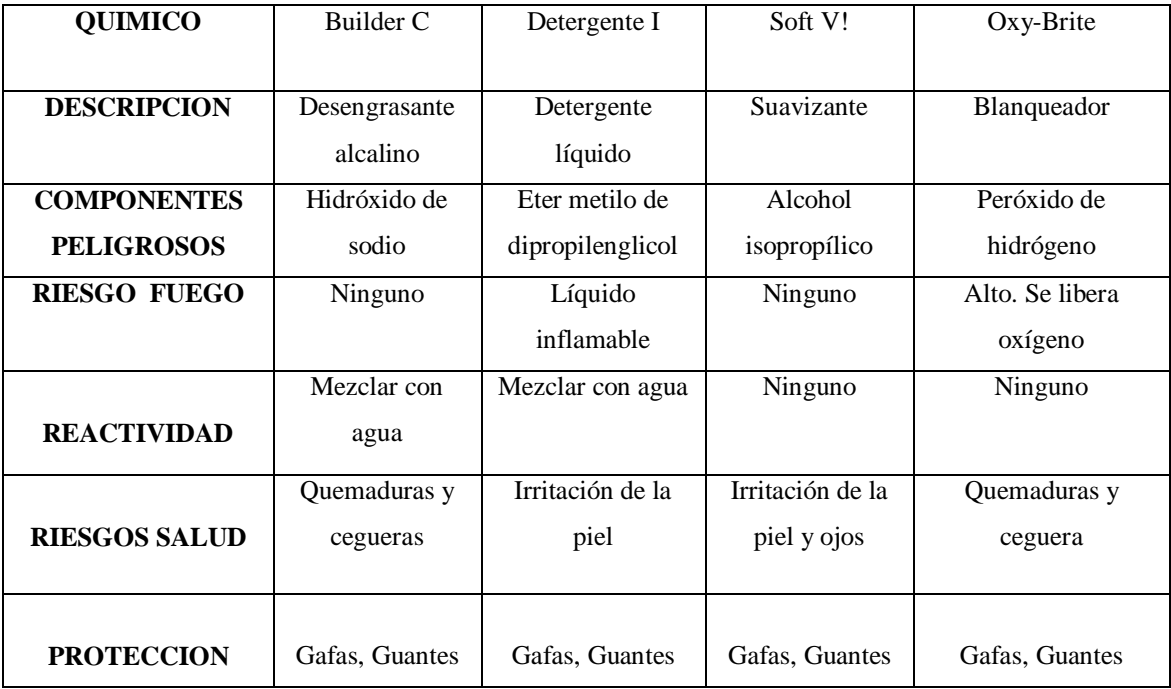

#### **Tabla 1.2. Químicos que actúan en el Lavado**

# **1.2 PRINCIPIO DE FUNCIONAMIENTO Y OPERACIÓN DE LA MÁQUINA LAVADORA UNIMAC UF250**

El diseño de la lavadora hace énfasis en la fiabilidad de rendimiento y en una vida útil prolongada.

Los controladores eléctricos para la lavadora están en recintos separados. El módulo de control delantero contiene la tarjeta de control WE-6, la misma que fue reemplazada por un PLC, el tablero de fusibles/relés junto con su tablero de interconexión, interruptores de nivel de agua, un disyuntor que interrumpe el voltaje de control y otros componentes de control. El módulo de control trasero contiene un mando de inversor de CA y sus componentes.

Todas las máquinas autónomas de velocidad variable utilizan un control de mando del inversor de CA que proporciona velocidades del motor programables usando un solo motor.

El agua entra a la máquina por válvulas de agua neumáticas ubicadas en la parte trasera de la máquina.

Las válvulas de agua están controladas por relés y estos por el PLC.

El PLC controla también el drenaje y la traba de la puerta. Además selecciona los niveles de agua de acuerdo con el ciclo programado.

La válvula de drenaje neumática retiene el agua en la máquina durante los pasos de lavado, remojo y enjuagado. La válvula de drenaje está normalmente abierta, lo que significa que se cierra solamente cuando se conecta corriente, permitiendo así que la máquina drene en caso de un corte de corriente.

El sistema de traba de la puerta impide que se abra la puerta cuando haya un ciclo en curso. La caja de la puerta contiene los sensores de efecto Hall de puerta trabada y puerta cerrada y el solenoide de destrabo de la puerta.

En la figura 1.1 se muestra una vista frontal de la máquina lavadora UF250

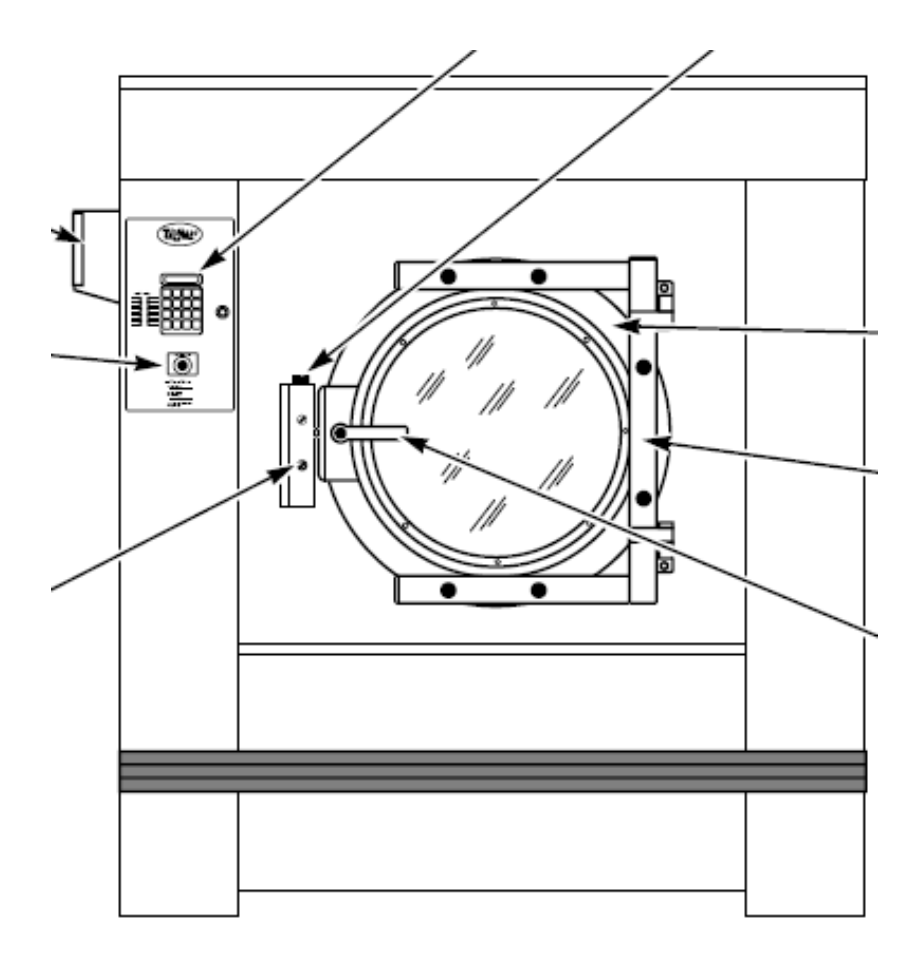

**Fig. 1.1. Máquina Lavadora Unimac UF250**

#### **1.3 AUTOMATIZACIÓN INDUSTRIAL CON PLC'S**

Automatización Industrial es un conjunto de técnicas que involucran la aplicación e integración de sistemas mecánicos, eléctricos-electrónicos, fluidos y unidos con los controladores lógicos programables para operar y controlar diferentes tipos de sistemas industriales de forma autónoma. Es un área en la que confluyen diferentes disciplinas para la solución de problemas industriales. Los problemas de eficiencia, productividad, calidad, decisiones estratégicas y diseño de procesos, tanto en el ámbito de producción y planta como a nivel gerencial, son también problemas de Automatización Industrial<sup>1</sup>.

Un autómata programable industrial (API) o Programable logic controller (PLC), es un equipo electrónico, programable en lenguaje no informático, diseñado para controlar en tiempo real y en ambiente de tipo industrial, procesos secuenciales.

 $\overline{a}$ 

www.emb.cl/electroindustria/

Un PLC trabaja en base a la información recibida por los captadores y el programa lógico interno, actuando sobre los accionadores de la instalación.

#### **1.3.1 Campos de aplicación**

El PLC por sus especiales características de diseño tiene un campo de aplicación muy extenso. La constante evolución del hardware y software amplía constantemente este campo para poder satisfacer las necesidades que se detectan en el espectro de sus posibilidades reales.

Su utilización se da fundamentalmente en aquellas instalaciones en donde es necesario un proceso de maniobra, control, señalización, etc. , por tanto, su aplicación abarca desde procesos de fabricación industriales de cualquier tipo a transformaciones industriales, control de instalaciones, etc.

Sus reducidas dimensiones, la extremada facilidad de su montaje, la posibilidad de almacenar los programas para su posterior y rápida utilización, la modificación o alteración de los mismos, etc., hace que su eficacia se aprecie fundamentalmente en procesos en que se producen necesidades tales como:

- Espacio reducido
- Procesos de producción periódicamente cambiantes
- Procesos secuenciales
- Maquinaria de procesos variables
- Instalaciones de procesos complejos y amplios
- Chequeo de programación centralizada de las partes del proceso

#### **1.3.1.1 Ventajas e inconvenientes**

No todos los autómatas ofrecen las mismas ventajas sobre la lógica cableada, ello es debido, principalmente, a la variedad de modelos existentes en el mercado y las innovaciones técnicas que surgen constantemente.

#### **a.- Ventajas**

Posibilidad de introducir modificaciones sin cambiar el cableado ni añadir aparatos.

- Economía de mantenimiento. Además de aumentar la fiabilidad del sistema, al eliminar contactos móviles, los mismos autómatas pueden indicar y detectar averías.
- Posibilidad de gobernar varias máquinas con un mismo autómata.
- Menor tiempo para la puesta en funcionamiento del proceso al quedar reducido el tiempo cableado.
- Si por alguna razón la máquina queda fuera de servicio, el autómata sigue siendo útil para otra máquina o sistema de producción.

#### **b.- Inconvenientes**

- Como inconvenientes podríamos hablar, en primer lugar, de que hace falta un programador, lo que obliga a adiestrar a uno de los técnicos en tal sentido, pero hoy en día ese inconveniente está solucionado porque las universidades ya se encargan de dicho adiestramiento.
- El costo inicial también puede ser un inconveniente.

### **1.3.2 Funciones básicas de un PLC**

#### **Detección**  $\bullet$

Lectura de la señal de los captadores distribuidos por el sistema de fabricación.

# **Mando**

Elaborar y enviar las acciones al sistema mediante los accionadores y preaccionadores.

# **Diálogo hombre/máquina**

Mantener un diálogo con los operarios de producción, obedeciendo sus consignas e informando del estado del proceso.

# **Programación**

Para introducir, elaborar y cambiar el programa de aplicación del autómata. El diálogo de programación debe permitir modificar el programa incluso con el autómata controlando la máquina.

#### **Redes de comunicación**  $\bullet$

Permiten establecer comunicación con otras partes de control. Las redes industriales permiten la comunicación y el intercambio de datos entre autómatas a tiempo real. En unos cuantos milisegundos pueden intercambiar tablas de memoria compartida.

#### **Sistemas de supervisión**

También los autómatas permiten comunicarse con ordenadores provistos de programas de supervisión industrial. Esta comunicación se realiza por una red industrial o por medio de una simple conexión por el puerto serie de una PC.

#### **Control de procesos continuos**

Además de dedicarse al control de sistemas de eventos discretos los autómatas llevan incorporadas funciones que permiten el control de procesos continuos. Disponen de módulos de entrada y salida analógicas y la posibilidad de ejecutar reguladores PID que están programados en el autómata.

#### **Entradas- Salidas distribuidas**

Los módulos de entrada salida no tienen porqué estar en el armario del autómata. Pueden estar distribuidos por la instalación, se comunican con la unidad central del autómata mediante un cable de red.

#### **Buses de campo**

Mediante un solo cable de comunicación se pueden conectar al bus captadores y accionadores, reemplazando al cableado tradicional. El autómata consulta cíclicamente el estado de los captadores y actualiza el estado de los accionadores.

#### **1.3.3 Hardware del PLC**

#### **Recursos del hardware**

Los recursos del hardware son: el propio controlador, el hardware que se conecta al controlador y las conexiones al hardware.

Tipos de recursos de hardware:

- Controladores base y remoto
- Módulo de Entada/Salida de ampliación
- Módulo de interfase del bus AS-Interface V2 y sus dispositivos esclavos
- Módulo master del bus de campo CANopen y sus dispositivos esclavos
- Opciones

# **1.3.4 Software del PLC**

TwidoSoft es un entorno de desarrollo gráfico para crear, configurar y mantener aplicaciones para autómatas programables Twido. TwidoSoft le permite crear programas con distintos [tipos de lenguaje,](mk:@MSITStore:C:\Archivos%20de%20programa\Schneider%20Electric\TwidoSoft\bin\TwdoSW.chm::/TwdoSW16.htm#D-NA-0003498.4) después de transferir la aplicación para que se ejecute en un autómata.

TwidoSoft es un programa basado en Windows de 32 bits para un ordenar personal (PC) que se ejecute bajo los sistemas operativos Microsoft Windows 98 segunda edición, Microsoft Windows 2000 Professional o Microsoft Windows XP. Las principales funciones del software TwidoSoft son:

- Interfase de usuario estándar de Windows
- Programación y configuración de autómatas Twido
- Control y comunicaciones del autómata

# **1.3.5 Lenguaje de Programación del PLC**

Para crear programas de control Twido se pueden utilizar los siguientes lenguajes de programación:

# **Lenguaje de lista de instrucciones:**

Un programa de lista de instrucciones se compone de una serie de expresiones lógicas escritas como una secuencia de instrucciones boolearias.

| 0  | BLK     | %C8     |
|----|---------|---------|
| 1  | LDE     | %10.1   |
| 2  | R       |         |
| 3  | LD      | %10.2   |
| 4  |         | AND %M0 |
| 5  | CH      |         |
| б. | OUT BLK |         |
| 7  | LD.     | D       |
| 8  | AND.    | %M1     |
| 9. | ST      | %O0.4   |
| 10 | END BLK |         |
|    |         |         |

**Fig. 1.2 Lenguaje de lista de instrucciones**

#### **Diagramas Ladder Logic:**

Un diagrama Ladder Logic es una forma gráfica de mostrar una expresión lógica. Los diagramas Ladder Logic emplean la misma representación gráfica que la de los circuitos de relé en lógica de relé. En dichos esquemas, los elementos gráficos, como las bobinas, los contactos y los bloques, representan las instrucciones del programa. A continuación, se muestra un ejemplo de diagrama Ladder Logic.

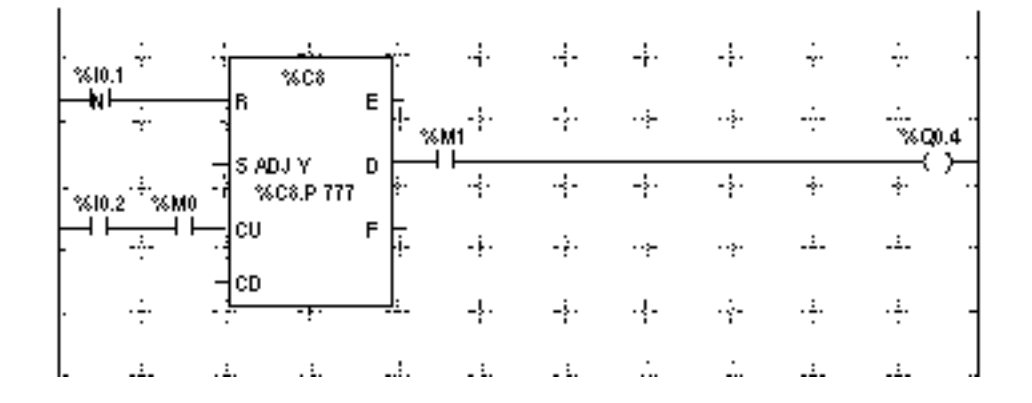

**Fig. 1.3 Diagrama Ladder Logic**

#### **Lenguaje Grafcet:**

El lenguaje grafcet está compuesto por una sucesión de pasos y transiciones. Twido admite las instrucciones de lista Grafcet, pero no Grafcet gráfico.

El método analítico Grafcet divide cualquier sistema de control secuencial en una serie de pasos a los que se asocian acciones, transiciones y condiciones. La ilustración que aparece a continuación muestra ejemplos de instrucciones Grafcet en programas Lista y Ladder Logic respectivamente.

| 0              | ÷. | ă,    |
|----------------|----|-------|
| 1              | LD | %M10  |
| 2              | N  | 4     |
| \$             | N  | 5     |
| 4              | ÷. | 4     |
| 5              | LD | %10.7 |
| 6              | H. | 6     |
| $\overline{1}$ | ے۔ | 5     |
| ô              | LD | %M15  |
| 9              | N  | 7     |
| 10             |    |       |

**Fig. 1.4 Lenguaje Grafcet**

Puede utilizar un ordenador personal (PC) para crear y editar programas de control Twido mediante estos lenguajes de programación.

La función de reversibilidad de Lista/Ladder Logic permite pasar un programa de Lista a Ladder Logic y viceversa.

# **1.4 SINTONIZACIÓN DE CONTROLADORES**

# **1.4.1 Métodos de Sintonización**

# **1.4.1.1 Método de Ziegler & Nichols en Lazo Cerrado**

- Llevar al proceso al punto de operación
- Poner ganancia proporcional baja y anular las acciones integral y derivativa
- Poner al controlador en automático y provocar un salto
- Incrementar la ganancia hasta que se consiga una oscilación mantenida
- Medir la ganancia última Kcu y el periodo de oscilación Tn

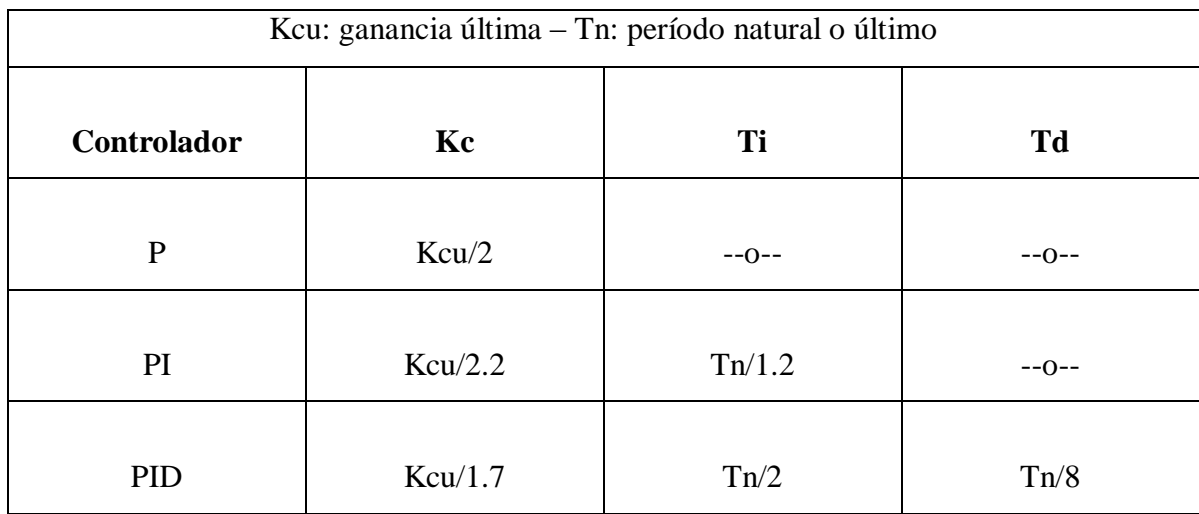

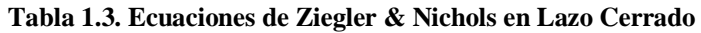

#### **1.4.1.2 Método de Ziegler & Nichols en Lazo Abierto**

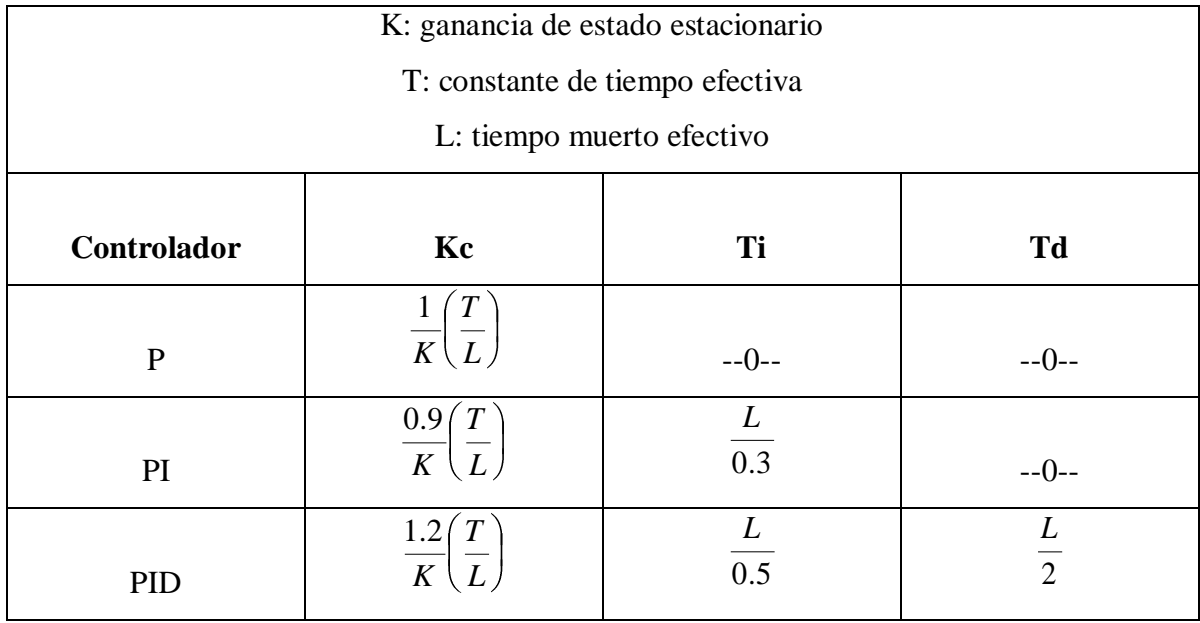

#### **Tabla 1.4 Ecuaciones de Ziegler & Nichols en Lazo abierto**

# **1.4.1.3 Método de Cohen y Coon**

Los pasos para obtener los parámetros se describen a continuación:

- Se abre el lazo usualmente entre el controlador y la válvula.
- Con el controlador en "posición manual", se excita con un escalón.
- Se memoriza o graba la respuesta del sistema.

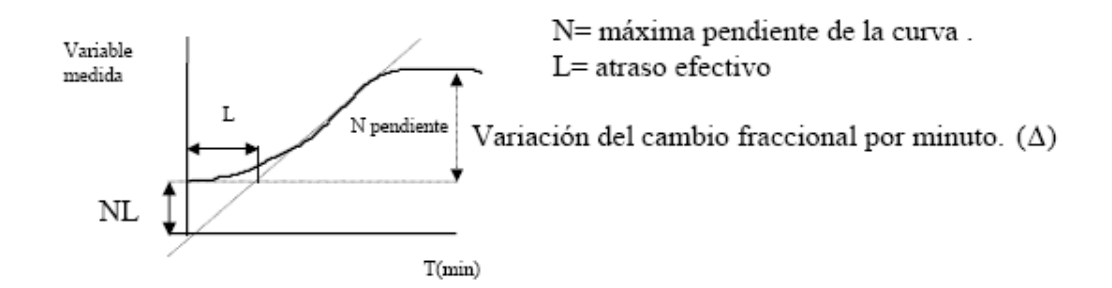

**Fig. 1.5. Respuesta del escalón**

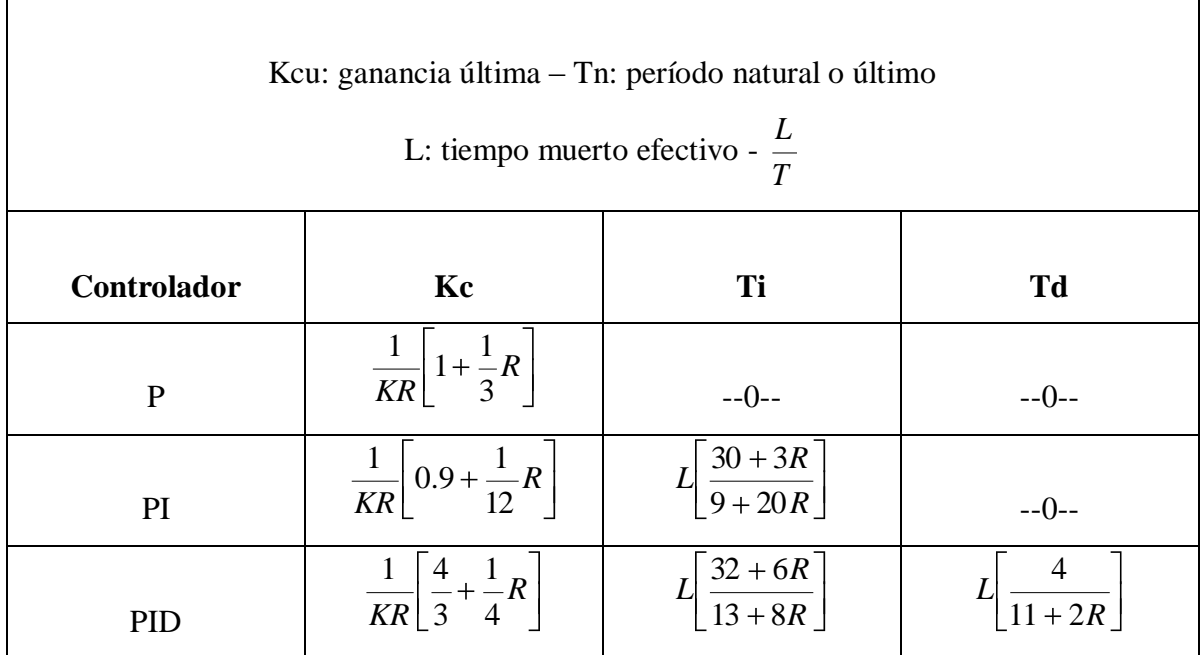

#### **Tabla 1.5. Ecuaciones de Cohen y Conn**

#### **1.5 VARIADORES DE FRECUENCIA**

El motor de corriente alterna, a pesar de ser un motor robusto, de poco mantenimiento, liviano e ideal para la mayoría de las aplicaciones industriales, tiene el inconveniente de ser un motor rígido en cuanto a su velocidad. La velocidad del motor asincrónico depende de la forma constructiva del motor y de la frecuencia de alimentación. Como la frecuencia de alimentación que entregan las Compañías de electricidad es constante, la velocidad de los motores asincrónicos es constante, salvo que se varíe el número de polos o la frecuencia.

El método más eficiente de controlar la velocidad de un motor eléctrico es por medio de un variador electrónico de frecuencia. No se requieren motores especiales, son mucho más eficientes y tienen precios cada vez más competitivos. El variador de frecuencia regula la frecuencia del voltaje aplicado al motor, logrando modificar su velocidad. Sin embargo, simultáneamente con el cambio de frecuencia, debe variarse el voltaje aplicado al motor para evitar la saturación del flujo magnético con una elevación de la corriente que dañaría el motor.

Los variadores de frecuencia están compuestos por:

- **Etapa Rectificadora.** Convierte la tensión alterna en continua mediante rectificadores de diodos, tiristores, etc.
- **Etapa intermedia.** Filtro para suavizar la tensión rectificada y reducir la emisión de armónicos.
- **Inversor o "Inverter".** Convierte la tensión continua en otra de tensión y frecuencia variable mediante la generación de pulsos. Actualmente se emplean IGBT´s (Isolated Gate Bipolar Transistors) para generar los pulsos controlados de tensión. Los equipos más modernos utilizan IGBT´s inteligentes que incorporan un microprocesador con todas las protecciones por sobrecorriente, sobretensión, baja tensión, cortocircuitos, puesta a masa del motor, sobretemperaturas, etc.
- **Etapa de control.** Esta etapa controla los IGBT para generar los pulsos variables de tensión y frecuencia. Y además controla los parámetros externos en general, etc.

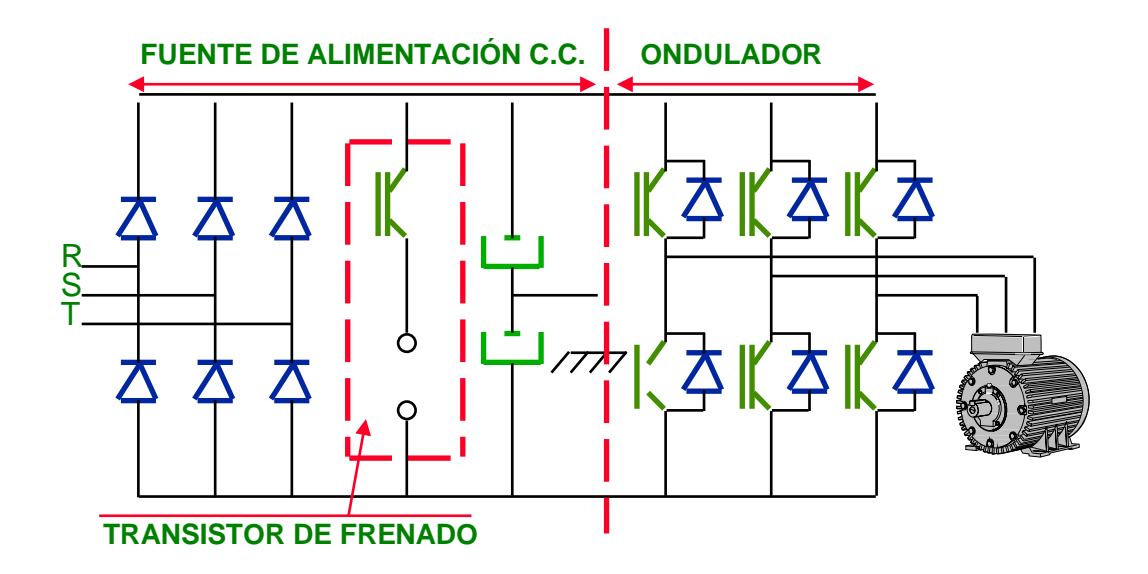

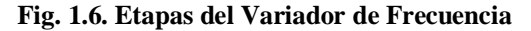

Los variadores más utilizados utilizan modulación PWM (Modulación de Ancho de Pulsos) y usan en la etapa rectificadora puente de diodos rectificadores. En la etapa intermedia se usan condensadores y bobinas para disminuir las armónicas y mejorar el factor de potencia. El variador de frecuencia convierte la tensión continua de la etapa intermedia en una tensión de frecuencia y tensión variables. Los IGBT envían pulsos de duración variable y se obtiene una corriente casi senoidal en el motor.

La frecuencia portadora de los IGBT se encuentra entre 2 a 16kHz. Una portadora con alta frecuencia reduce el ruido acústico del motor pero disminuye el rendimiento del motor y la longitud permisible del cable hacia el motor. Por otra parte, los IGBT´s generan mayor calor.

Las señales de control para arranque, parada y variación de velocidad (potenciómetro o señales externas de referencia) estén aisladas galvánicamente para evitar daños en sensores o controles y evitar ruidos en la etapa de control.

#### **1.5.1 Motor Asíncrono**

Los motores asíncronos son máquinas rotativas de flujo variable y sin colector. El campo inductor está generado por corriente alterna. Generalmente, el inductor está en el estator y el inducido en el rotor.

Son motores que se caracterizan porque son mecánicamente sencillos de construir, lo cual los hace muy robustos y sencillos, apenas requieren mantenimiento, son baratos. Estas son las principales ventajas que hacen que sea ampliamente utilizado en la industria.

Como inconvenientes, podemos mencionar que son motores que tienen bajos pares de arranque, que presentan una zona inestable de funcionamiento y que el control de velocidad en amplios rangos es complejo.

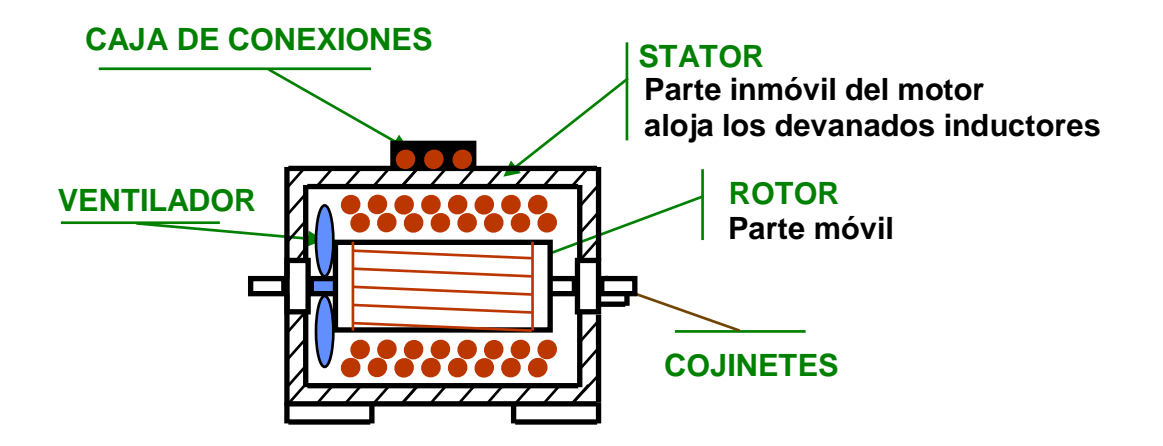

**Fig. 1.7. El Motor de C.A. Asíncrono**

# **1.6 SENSORES Y TRANSDUCTORES**

# **1.6.1 Transductor**

Un transductor es un dispositivo que transforma un tipo de variable física (por ejemplo, fuerza, presión, temperatura, velocidad, etc) en otro.

Un transductor puede clasificarse según su aplicación, método de conversión de energía, naturaleza de la señal de salida.

Entre los tipos tenemos:

• Pasivos

La energía de salida es proporcionada por la variable medida

Activos

La energía de salida es suministrada en su mayor parte por una fuente auxiliar de energía.

Analógicos

Proporcionan una señal analógica continua, por ejemplo voltaje o corriente eléctrica. Esta señal puede ser tomada como el valor de la variable física que se mide.

• Digitales

Producen una señal de salida digital, en la forma de un conjunto de bits de estado en paralelo o formando una serie de pulsaciones que pueden ser contadas. En una u otra forma, las señales digitales representan el valor de la variable medida. Los transductores digitales suelen ofrecer la ventaja de ser más compatibles con las computadoras digitales que los sensores analógicos en la automatización y en el control de procesos.

# **1.6.2 Sensor**

Un sensor es un transductor que se utiliza para medir una variable física de interés.

Algunos de los sensores utilizados con más frecuencia son los calibradores de tensión (utilizados para medir la fuerza y la presión), los termopares (temperaturas), los velocímetros (velocidad).

Cualquier sensor necesita estar calibrado para ser útil como dispositivos de medida. La calibración es el procedimiento mediante el cual se establece la relación entre la variable medida y la señal de salida convertida.

# **1.6.2.1 Características deseables de los transductores:**

# **a.- Exactitud**

Es la cualidad de un instrumento de medida por la que tiende a dar lecturas próximas al verdadero valor de magnitud medida.

# **b.- Precisión**

La precisión de la medición debe ser tan alta como fuese posible.

La precisión significa que existe o no una pequeña variación aleatoria en la medición de la variable. La dispersión en los valores de una serie de mediciones será mínima.

# **c.- Rango de funcionamiento**

El sensor debe tener un amplio rango de funcionamiento y debe ser exacto y preciso en todo el rango.

# **d.- Velocidad de respuesta**

El transductor debe ser capaz de responder a los cambios de la variable detectada en un tiempo mínimo. Lo ideal sería una respuesta instantánea.

#### **e.- Calibración**

El sensor debe ser fácil de calibrar. El tiempo y los procedimientos necesarios para llevar a cabo el proceso de calibración deben ser mínimos. Además, el sensor no debe necesitar una recalibración frecuente. El término desviación se aplica con frecuencia para indicar la pérdida gradual de exactitud del sensor que se produce con el tiempo y el uso, lo cual hace necesaria su recalibración.

#### **f.- Fiabilidad**

El sensor debe tener una alta fiabilidad. No debe estar sujeto a fallos frecuentes durante el funcionamiento.

#### **1.6.3 Sensor de Temperatura**

#### **1.6.3.1 Termocupla**

Es el dispositivo más común para medición de temperatura.

La termocupla es un par de alambres de metales diferentes unidos en una malla completa.

Los alambres distintos tienen dos puntos de unión, uno en cada extremo de la malla, una unión llamada "unión caliente" es sujeta a alta temperatura, la otra llamada "unión fría" es sujeta a baja temperatura.

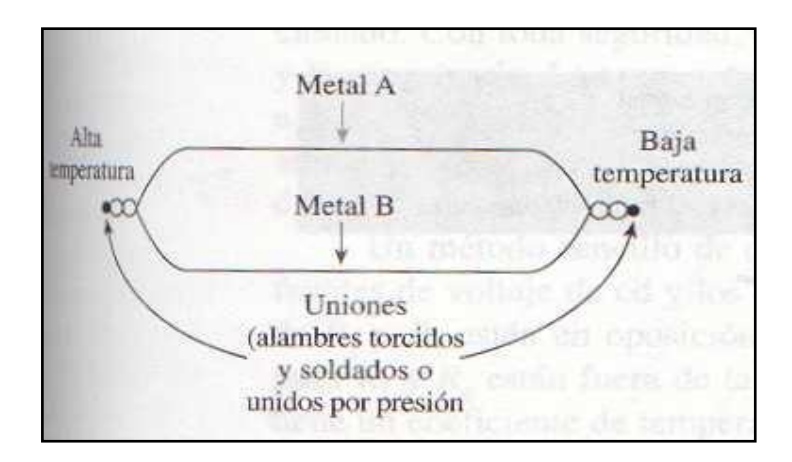

**Fig. 1.8. Configuración Interna de la Termocupla**

Bajo este caso se crea un pequeño voltaje neto en la malla, este voltaje es proporcional a la diferencia entre las dos temperaturas de las uniones. Lo que ocurre es que se produce un pequeño voltaje en cada unión de los metales distintos, debido al fenómeno llamado "Efecto Seebeck".

Entre mayor sea la temperatura en la unión, mayor será el voltaje producido en esa unión, esta relación es aproximadamente lineal. La constante de proporcionalidad depende de los dos metales en uso.

#### **1.6.4 Sensor de Presión**

Los sensores de presión registran la flexión de una membrana producida por la presión. Para ello se colocan sobre la membrana un puente de bandas extensométricas. Modifican su resistencia eléctrica debido al efecto piezorresistente en el caso de deflexión, presión o tracción. Antes se fabricaban a base de platino-iridio. Hoy en día se emplean resistencias implantadas de silicio, el sustrato de silicio sirve al mismo tiempo de membrana.

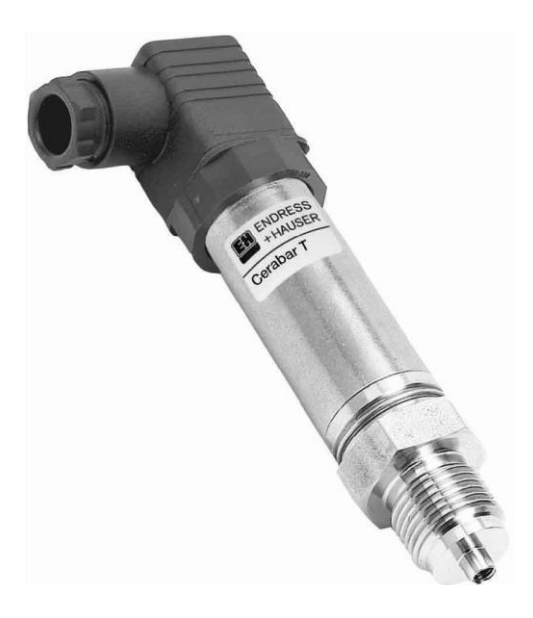

**Fig. 1.9. Sensor de Presión**

Diagrama de conexión

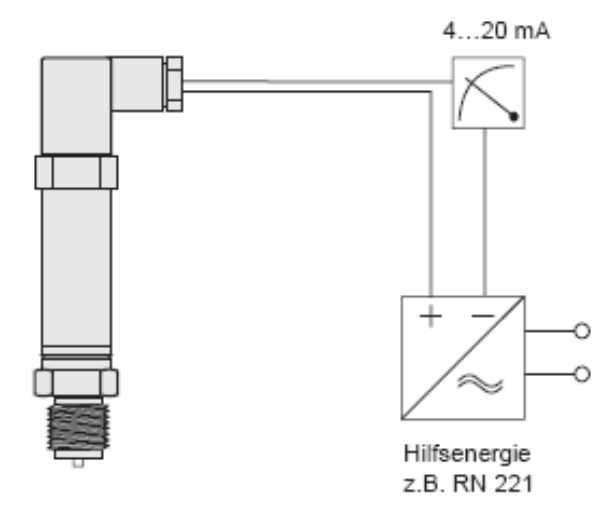

**Fig. 1.10. Diagrama de Conexión**

### **1.6.5 Sensor Fotosensible**

Los transductores fotosensibles o fotoceldas son pequeños dispositivos que producen una variación eléctrica en respuesta a un cambio en la intensidad de la luz.

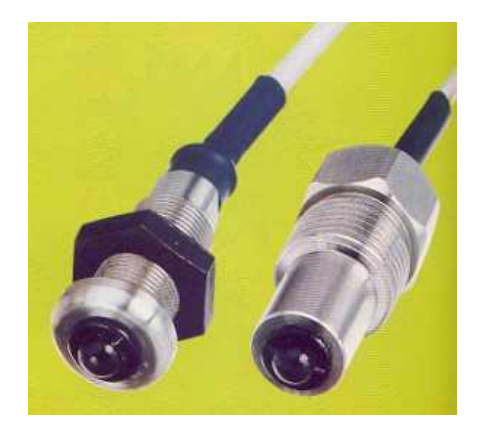

**Fig. 1.11. Sensor Fotosensible**

#### **Aplicaciones**

**a.-** Detección en base de todo o nada: El circuito tiene solo dos estados de salida que representan la presencia o ausencia de un objeto, usados para conteo, seguridad, etc.

**b.-** Detección en base continua: Teniendo una salida que representa la posición variable del objeto , se puede usar para "observar" la orilla de una tira de material en movimiento.

**c.-** Detección del grado de translucidez (capacidad de pasar luz) o el grado de luminiscencia (capacidad de generar luz) de un fluido o un sólido.

#### **1.6.6 Sensor Capacitivo**

Consta de dos membranas exteriores y un fluido en contacto con un diafragma sensor, situado entre las dos armaduras de un condensador.

El fluido transmite la presión soportada por las membranas al diafragma, el cual se desplaza hacia un lado o hacia otro proporcionalmente a la presión diferencial. Esto hace que varíe la constante dieléctrica entre las placas del condensador.

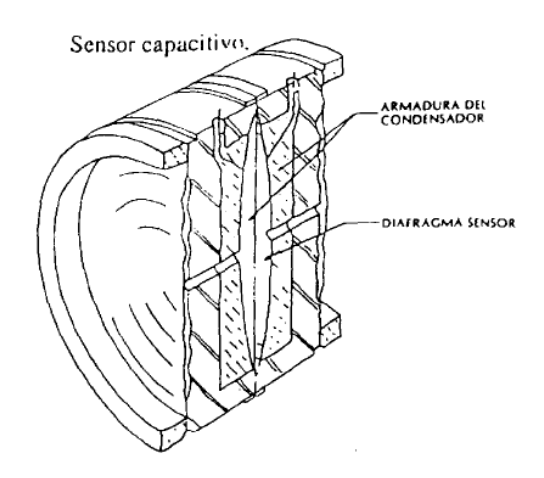

#### **Fig. 1.12. Sensor Capacitivo**

#### **1.6.7 Sensor Inductivo**

Los sensores inductivos son una clase especial de sensores que sirven para detectar materiales metálicos ferrosos. Son de gran utilización en la industria, tanto para aplicaciones de posicionamiento como para detectar la presencia de objetos metálicos en un determinado contexto (control de presencia o de ausencia, detección de paso, de atasco, de posicionamiento, de codificación y de conteo).

# **Estados de un sensor inductivo**

- 1.- Objeto a detectar ausente.
	- Amplitud de oscilación al máximo, sobre el nivel de operación.
	- La salida se mantiene inactiva (OFF)
- 2.- Objeto a detectar acercándose a la zona de detección.
	- Se producen corrientes de Foucault -> "Transferencia de energía".
	- El circuito de detección detecta una disminución de la amplitud, la cual cae por debajo del nivel de operación.
	- La salida es activada (ON)

3.- Objeto a detectar se retira de la zona de detección.

- Eliminación de corrientes de Foucault.
- El circuito de detección detecta el incremento de la amplitud de oscilación.
- Como la salida alcanza el nivel de operación, la misma se desactiva (OFF).

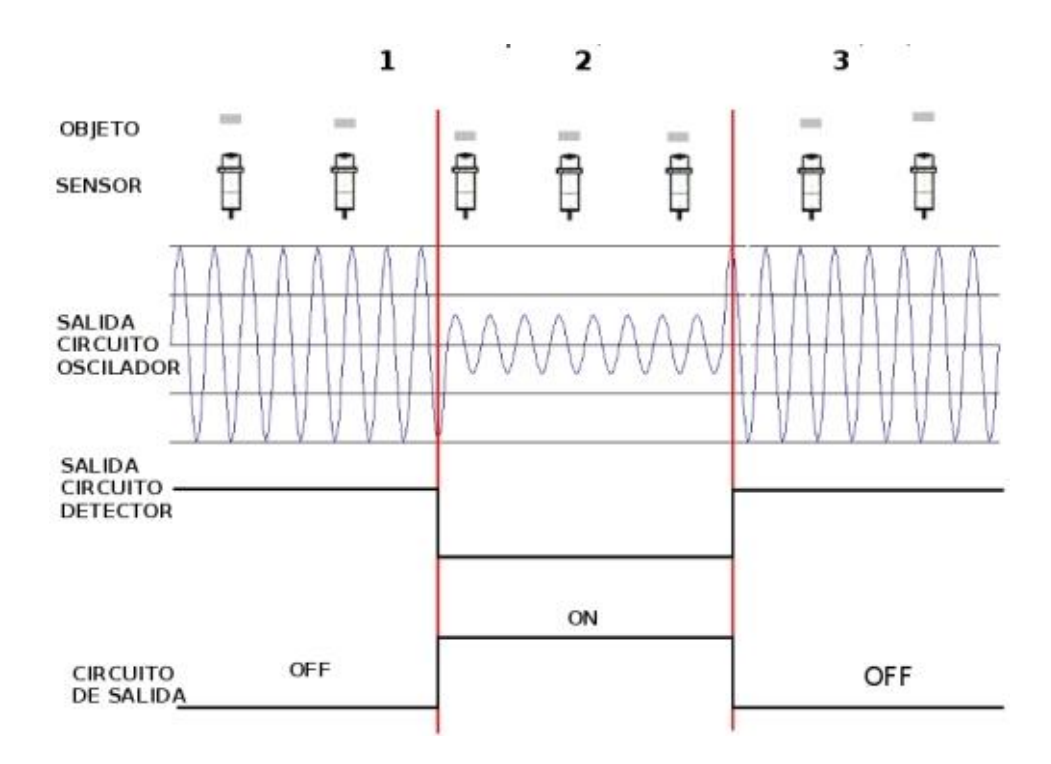

**Fig. 1.13. Sensor Inductivo**

#### **1.7 REDES INDUSTRIALES**

Un protocolo de comunicación es un conjunto de reglas que permiten la transferencia e intercambio de datos entre los distintos dispositivos que conforman una red. Estos han tenido un proceso de evolución gradual a medida que la tecnología electrónica ha avanzado y muy en especial en lo que se refiere a los microprocesadores.

El objetivo de una red industrial o de un bus de campo es sustituir las conexiones punto a punto entre los elementos de campo y el equipo de control a través del tradicional lazo de corriente de 4 -20mA o 0 a 10V DC, según corresponda. Generalmente son redes digitales, bidireccionales, multipunto, montadas sobre un bus serie, que conectan dispositivos de campo como PLC's, transductores, actuadotes, sensores y equipos de supervisión.

Los buses de campo con mayor presencia en el área de control y automatización de procesos son:

- **HART**
- Profibus
- Fieldbus Foundation
- Modbus
- DeviceNet

A continuación se detalla el protocolo de comunicación a usarse en la aplicación.

### **1.7.1 Modbus**

Modbus es un protocolo de transmisión para sistemas de control y supervisión de procesos (SCADA) con control centralizado, puede comunicarse con una o varias Estaciones Remotas (RTU) con la finalidad de obtener datos de campo para la supervisión y control de un proceso. La Interfaces de Capa Física puede estar configurada en: RS-232, RS-422, RS-485.

En Modbus los datos pueden intercambiarse en dos modos de transmisión:

- Modo RTU
- Modo ASCII

# **1.7.2 Características del Protocolo Modbus**

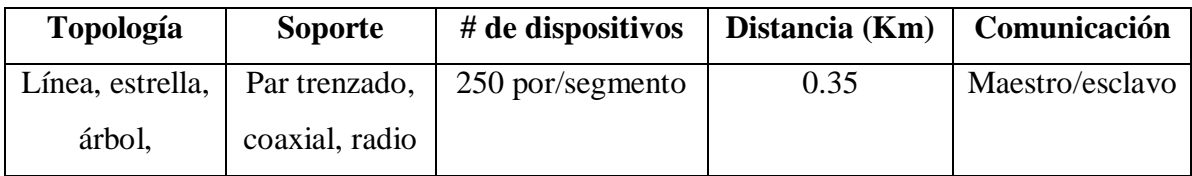

#### **Tabla 1.6. Características del Protocolo Modbus**

#### **1.8 GRAFCET**

El GRAFCET es un diagrama funcional que describe los procesos a automatizar, teniendo en cuenta las acciones a realizar, y los procesos intermedios que provocan estas acciones.

El GRAFCET (GRAFica de Control de Etapas de Transición) es un grafo o diagrama funcional normalizado, que permite hacer un modelo del proceso a automatizar, contemplando entradas, acciones a realizar, y los procesos intermedios que provocan estas acciones. No fue concebido como un lenguaje de programación de autómatas, sino un tipo de Grafo para elaborar el modelo pensando en la ejecución directa del automatismo o programa de autómata. Varios fabricantes en sus autómatas de gama alta hacen este paso directo, lo que lo ha convertido en un potente lenguaje gráfico de programación para [autómatas,](http://es.wikipedia.org/wiki/Autómata_programable) adaptado a la resolución de sistemas secuenciales.

#### **1.8.1 Reglas del Grafcet**

Un GRAFCET está compuesto de:

**ETAPA** define un estado en el que se encuentra el automatismo. Las etapas de inicio se marcan con un doble cuadrado.

**ACCIÓN ASOCIADA** define la acción que va a realizar la etapa, por ejemplo conectar un contactor, desconectar una bobina, etc.

**TRANSICIÓN** es la condición o condiciones que, conjuntamente con la etapa anterior, hacen evolucionar el GRAFCET de una etapa a la siguiente, por ejemplo un pulsador, un detector, un temporizador, etc.

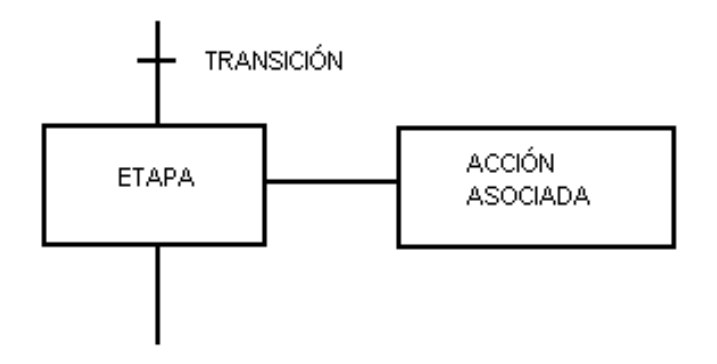

**Fig. 1.14. Topología Grafcet**

Ya que el Grafcet es utilizado en programas de tipo secuencial y en el proceso de lavado todos los pasos son secuencias, en el apéndice A se detalla la programación en Grafcet.

# **CAPITULO II**

# **ANALISIS Y DISEÑO**

#### **2.1 ESPECIFICACIONES DE REQUISITOS DEL SISTEMA**

Con el objetivo de rescatar la máquina lavadora por problemas y daños en la tarjeta de control y variador de frecuencia, se vio en la necesidad de reemplazar por equipos de fácil acceso en el mercado y con las mismas prestaciones, lo cual reduce significativamente los costos de mantenimiento.

- 1. De acuerdo a los lineamientos de homologación tecnológica de la empresa, se opto por la plataforma TWIDO de TELEMECANIQUE. Este proceso es uno de los más importantes, porque consiste en analizar el listado del programa del plc.
- 2. Selección del nuevo variador de frecuencia.
- 3. Reutilización de los tableros, sensores, actuadores y demás componentes eléctricos y electrónicos que satisfagan los requisitos técnicos.
- 4. Diseño de un sistema de visualización de estado de funcionamiento de la máquina y de un código de alarmas que faciliten el mantenimiento y reparación de la maquina.
- 5. Generar la documentación técnica necesaria: planos eléctricos, respaldo de los programas, listado de parámetros del variador de velocidad, así como el manual de operación y mantenimiento del equipo.

#### **2.2 DIAGRAMA DE BLOQUES DEL SISTEMA**

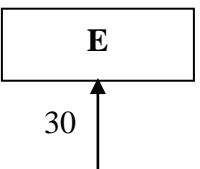

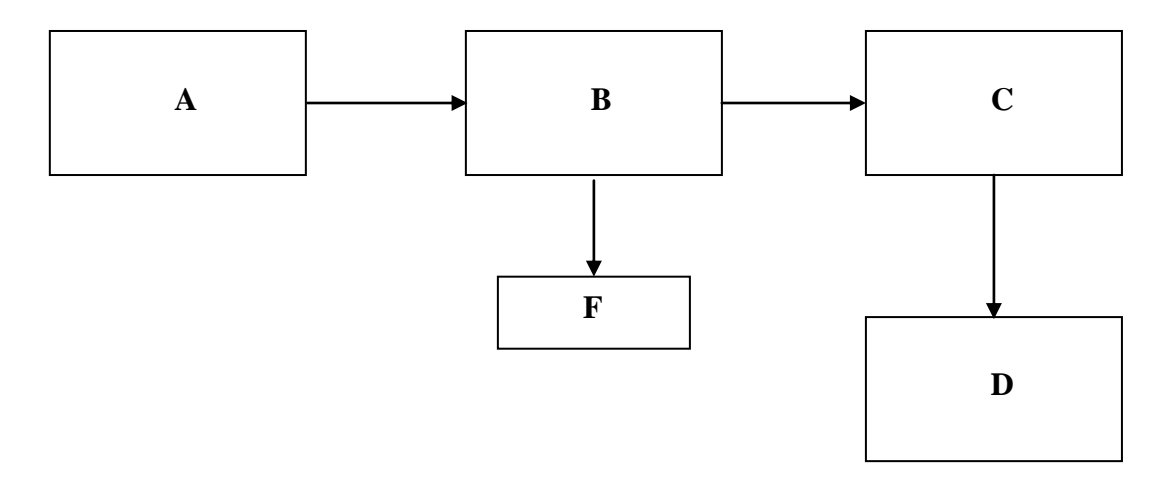

**Fig. 2.1. Diagrama de Bloques del Sistema** 

**A.- Pantalla Touch Screen-** Mediante esta pantalla podemos interactuar con el proceso, es decir, es una pantalla de Interfase Hombre-Máquina.

**B.- PLC.-** El controlador lógico programable es el encargado de ejecutar el programa del proceso.

**C.- Variador de Frecuencia.-** El variador de frecuencia nos permite tener una velocidad variable que es aplicada al motor, nos permite tener un control de frenado y dar sentido de giro del motor.

**D.- Motor.-** El motor es el elemento de control final del proceso, encargado de hacer girar a la polea principal.

**E.- Sensores.-** mediante este instrumento medimos variables físicas de interés, en este caso tenemos sensor de presión y temperatura.

**F.- Actuadores.-** Es el elemento de control final, en este caso el contactor y electroválvulas.

### **2.3 SELECCIÓN DE COMPONENTES**

A continuación se detalla los componentes a utilizar, dependiendo de su arquitectura, dimensiones y cantidades.

#### **2.3.1 HARDWARE**

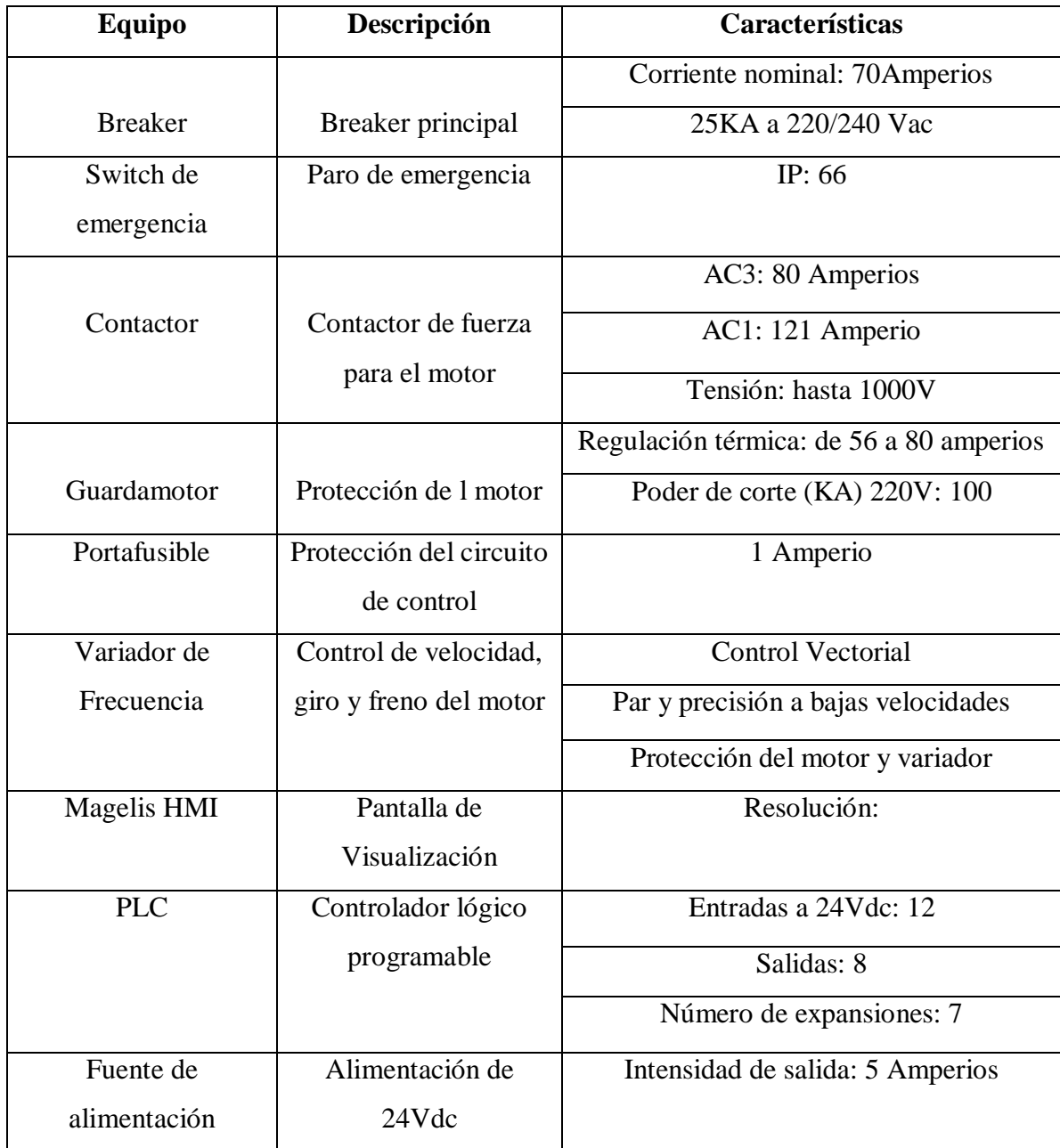

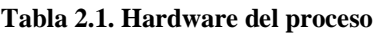

#### **2.3.2 SOFTWARE**

A continuación se presentan los Softwares utilizados para el desarrollo del proyecto:

#### **a.- Twidosoft**

TwidoSoft es un entorno de diseño gráfico que permite crear, configurar y gestionar las aplicaciones de los autómatas programables Twido. Es un Software de 32 bits para PC.

El Software utiliza un interface estándar que ofrece la facilidad de manejo del entorno Windows que ya les es familiar a los usuarios, existen: ventanas, barras de herramientas, menús contextuales, ayudas contextuales, etc.

TwidoSoft ofrece además una serie de funcionalidades de carácter técnico que facilitan la programación y la configuración:

- Programación en lenguaje lista de instrucciones o en lenguaje de contactos. Estos dos lenguajes son reversibles.
- Navegador de la aplicación con visualización a través de ventanas múltiples, lo que facilita la configuración del software.
- Editores para las principales funciones de programación y de configuración.
- Funciones cortar, copiar y pegar.
- Programación simbólica.
- Gestión de referencias cruzadas.
- Duplicación de programas de aplicación.

TwidoSoft en modo conectado garantiza principalmente las siguientes funciones:

- Animación en tiempo real de los elementos del programa y/o de los datos.
- Control de la memoria que utiliza la aplicación.
- $\bullet$  Instalación y desinstalación de programas.
- Grabación de programas en los módulos opcionales de memoria EEPROM.

#### **b.- Vijeo Designer-HMI**

Las aplicaciones de usuario (proyectos HMI creados en Vijeo-Designer) se pueden ejecutar en un gran número de ordenadores y plataformas y de entornos, en función de sus necesidades.

Con Vijeo-Designer, puede crear visualizaciones de pantallas avanzadas con gráficos funcionales y animaciones que cumplan todos los requisitos, desde el más simple al más complejo. De igual modo, el enfoque único de Vijeo-Designer respecto al diseño y la implementación de HMI reduce al mínimo los riesgos de las tareas de programación.

### **2.4 DISEÑO DEL HARDWARE DEL PLC**

A continuación se describe los requerimientos de Hardware para el proceso en función del número de entradas y salidas, tanto digitales como analógicas:

#### **a.- Entradas Digitales**

- Paro de Emergencia Frontal.
- Sensor\_1 Inductivo de la puerta.
- Sensor\_2 Inductivo de la puerta.  $\bullet$
- Confirmación del Contactor.
- Paro de Emergencia Lateral.
- Sensor de Movimiento.

Número total de entradas digitales: 6

#### **b.- Salidas Digitales**

- Válvula de agua fría.
- Válvula de agua caliente.
- Drenaje.
- Contactor del Drive.
- Aire de la puerta.
- Solenoide de la puerta.
- Válvula de vapor.
- Bomba\_1 de químico
- $\bullet$  Bomba\_2 de químico
- Bomba\_3 de químico
- Bomba\_4 de químico
- Bomba\_5 de químico
- Drive adelante
- Drive reversa
- Frenado por resistencia.

Número total de salidas digitales: 15

#### **c.- Entradas Analógicas**

- Sensor de presión (4-20mA).
- Sensor de temperatura.

#### **d.- Salidas Analógicas**

Velocidad para el Drive.

Tomando en cuenta el número de entradas y salidas tanto digitales como analógicas, se selecciono la CPU Twido Modular, la cual se alimenta a 220Vac tiene 12 entradas a 24Vdc y 8 salidas., se adiciona un segundo puerto de comunicación RS 485 para la comunicación con el Variador de Velocidad y con la pantalla HMI Magelis.

Para las entradas digitales no es necesario adicionar ningún módulo, ya que con el número de entradas que cuenta el módulo base es suficiente.

Para cumplir con los requerimientos de salidas digitales se agrega un módulo de 8 salidas para completar con las que cuenta el módulo base.

Se incluye un módulo de entradas y salidas digitales para el sensor de presión y para el control de la velocidad del Drive.

Y por último se adiciona un módulo de RTD para la medición de la temperatura mediante la termocupla tipo K

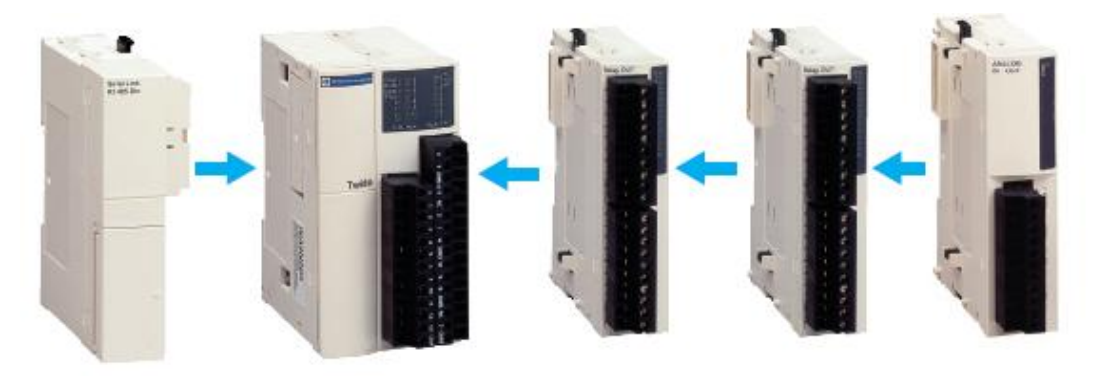

Fig. 2.2. PLC modular

# **2.5 DISEÑO DEL SOFTWARE DEL SISTEMA**

# **2.5.1 Software PLC**

El programa de PLC se encuentra estructurado de la siguiente manera:

#### **Tiempos de Fórmulas**

Este paso del programa nos sirve para seleccionar el tipo de fórmula a usarse.

#### **Inicio de Lavado**  $\bullet$

En este paso se da el inicio del lavado, una vez que ya se selecciono el tipo de fórmula

#### **Aire en el empaque de la puerta**

En este paso se activa el relé de aire del empaque de la puerta para que no exista fuga de agua y químicos durante el proceso de lavado.

#### **Apertura de la Puerta**

Este paso, el software del programa no permite la apertura de la puerta hasta que haya terminado el ciclo o se haya pulsado el paro de emergencia.

#### **Ingreso de agua fría**  $\bullet$

En este paso se activa el relé de agua fría para permitir el ingreso del agua.

# **Ingreso de agua caliente**

En este paso se activa el relé de agua caliente para permitir el ingreso del agua.

# **Ingreso de químicos**

En este paso se activa el relé de químicos, dependiendo el tipo de prenda que se está lavando.

# **Ingreso de vapor**

En este paso se activa el relé de vapor para permitir el ingreso.

# **Drenaje**

Aquí se activa el relé de drenaje para que el agua y el químico evacuen de la máquina.

# **Velocidad media**

En este paso se incrementa la velocidad para que las prendas se acomoden en la canasta para poder continuar con el siguiente paso.

# **Velocidad de centrifugado**

En este paso tenemos la máxima velocidad, con esto logramos que las prendas salgan húmedas para tener un secado rápido.

# **Frenado**

En este paso se activa la resistencia de frenado.

# **Velocidad de desenredo**

En este paso la velocidad es mínima para lograr que las prendas se desapeguen unas de otras.

El programa se presenta en el Apéndice B.

# **2.5.2 Parametrización del Variador de Frecuencia**

A continuación se detallan los parámetros ingresados en el variador de frecuencia:

- Frecuencia estándar del motor: 60HZ
- Tensión nominal del motor: 220Vac
- Corriente nominal del motor:
- Velocidad nominal del motor: 1680 rpm
- Factor de potencia del motor: 0.78
- Comunicación Modbus.
- $\bullet$  Ingreso de los parámetros de comunicación modbus.

El programa se presenta en el Apéndice C.

# **2.5.3 Software Magelis HMI**

A continuación se presenta las interfases gráficas utilizadas para el desarrollo del proceso: En este proyecto se planteóla implementación de un HMI para la máquina, la misma que cuenta con las siguientes funciones:

- Visualización del estado de funcionamiento de la máquina en tiempo real.
- Indicación y gestión de alarmas: tiempo en que el que se produjo la alarma.

Las pantallas se han diseñado acorde y conformidad a las necesidades de los operadores.

# **2.5.3.1 Pantalla Principal**

Esta pantalla contiene el menú de entrada al HMI, considerando lo siguiente:

- Grupo.- aquí seleccionamos el grupo de receta con el que se va a operar
- Fórmula.- aquí se realiza la selección de fórmula dependiendo el tipo de prenda a lavarse, entre las principales tenemos: toallas blancas, sabanas, mantelería, etc
- Cargar fórmula.- aquí se cargan los datos y tiempos dependiendo de la fórmula escogida.
- Continuar.- continúa con la siguiente pantalla  $\bullet$

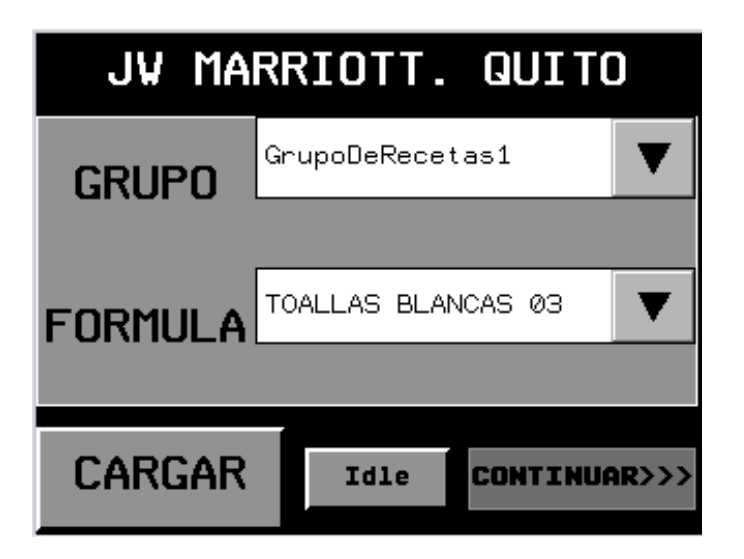

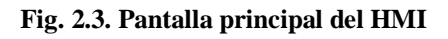

**2.5.3.2 Pantalla de Estado**

Esta pantalla contiene el estado del proceso de lavado:

- Tipo de fórmulas.- este parámetro es de visualización, nos indica el tipo de fórmula que se selecciono en la pantalla principal.
- Temperatura.- Este parámetro es de visualización, nos indica que temperatura está en el interior de la máquina.
- Tiempo.- este parámetro es el contador del tiempo de duración de cada paso de lavado.
- Paso.- aquí se indica el número de paso de lavado.
- Nivel de agua.- este parámetro nos indica el porcentaje de agua que ingreso, ya se este a nivel bajo, medio o alto.
- Frecuencia del variador.- nos indica a que frecuencia está funcionando el variador de velocidad.
- Botón de Inicio.- da inicio al proceso de lavado.
- Botón de parada.- para el proceso de lavado en cualquier momento que se lo pulse.
- Botón de avance.- permite adelantar los pasos de lavado.

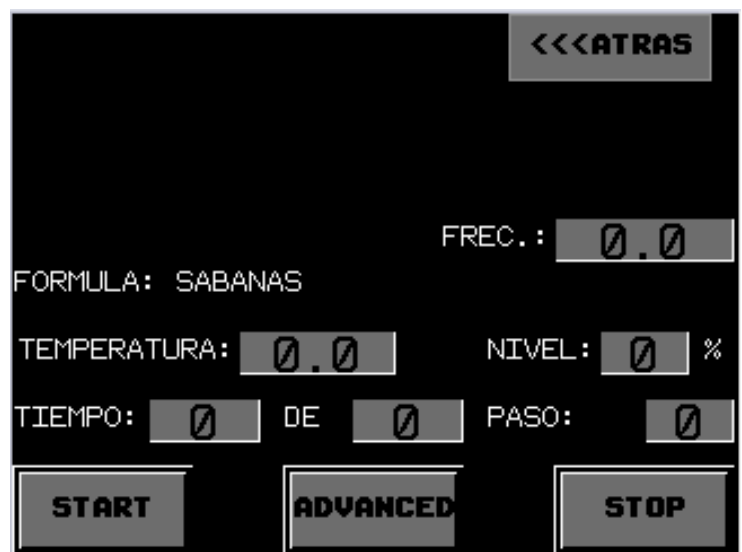

**Fig. 2.4. Pantalla de estado**

#### **2.5.3.3 Pantalla Modificación de Fórmulas**

En esta pantalla se puede modificar las fórmulas y los tiempos de las fórmulas. Esta pantalla contiene clave de acceso, ya que está pantalla contiene todos los valores de tiempos y datos de las diferentes fórmulas de lavado.

Aquí se puede modificar los tiempos de duración y los pasos, dependiendo los requerimientos de las prendas.

|            | <b>MARRIOT</b> |                                           |       | <u>auno</u>   |  |
|------------|----------------|-------------------------------------------|-------|---------------|--|
| PARA       |                | EDITAR  TIEMPOS<br>FORMULAS               |       | PASOS DE      |  |
|            |                | INGRESE LA                                | CLAVE |               |  |
|            |                | 123456                                    |       |               |  |
|            |                |                                           |       |               |  |
|            |                |                                           |       | CONTINUAR>>>> |  |
| SERVICIOS. |                | ELECTRICOS INDUSTRIALES<br>IS-6:A<br>SETH |       |               |  |

**Fig.2.5. Pantalla de modificación de fórmulas** 

En esta pantalla se ingresan los nuevos valores

Una vez modificados los parámetros deseados, se deben guardar los cambios.

| Recipe<br>Group |  |  |  |
|-----------------|--|--|--|
| Recipe          |  |  |  |
| Send            |  |  |  |
| Save            |  |  |  |
| bhapsh<br>ot    |  |  |  |
| Delete          |  |  |  |

**Fig. 2.6. Grabación de cambios**

# **2.6 DISEÑO DE LOS TABLEROS DE CONTROL**

El tablero de control consta del variador de frecuencia, contactor, relé térmico, PLC, módulos de expansión del PLC, fuente de alimentación de 24Vdc, breaker, portafusibles, pantalla touch screen HMI, ventiladores, borneras.

El tablero se encuentra estructura como se muestra en la siguiente figura.

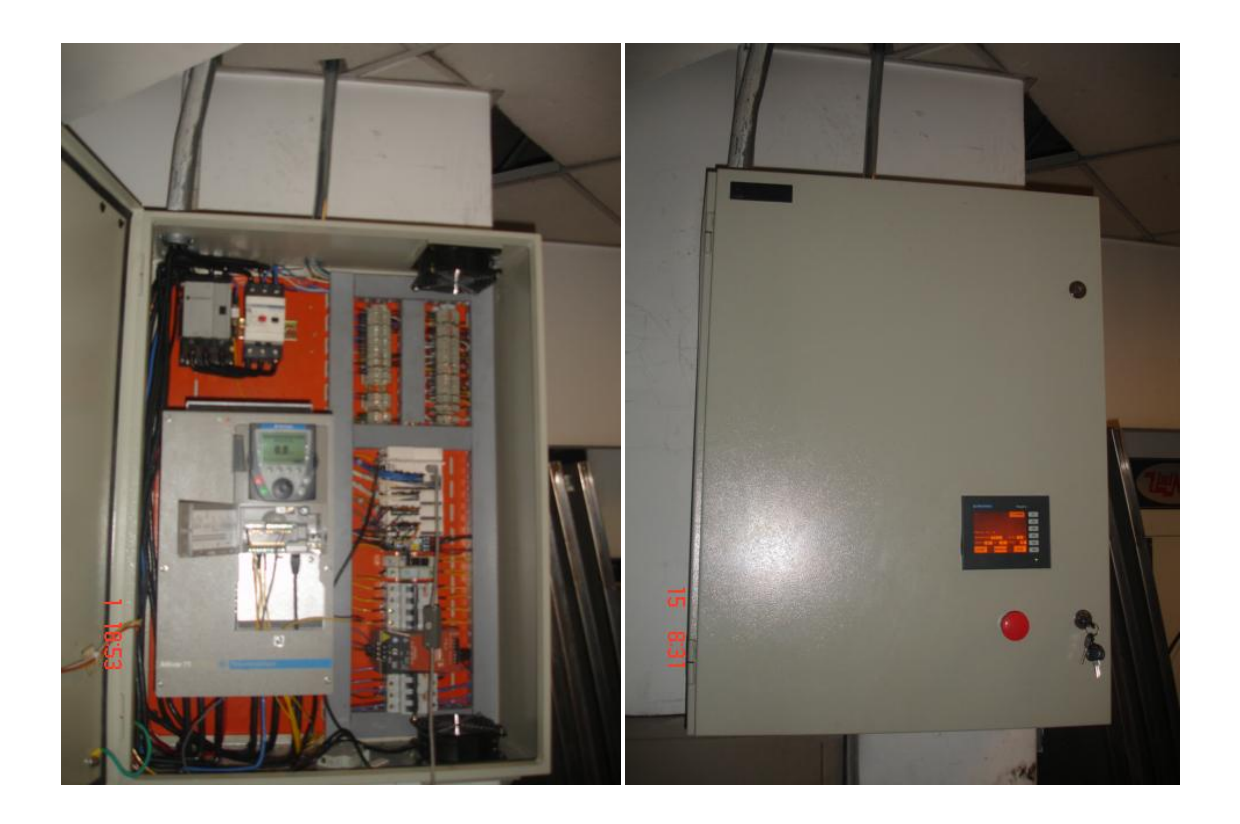

**Fig. 2.7. Tablero de Control**

# **2.7 DISEÑO DE LA RED DE CONTROL**

A continuación se detalla el tipo de comunicación, parámetros, tipos de conectores usados en la red de comunicación, número de maestros y esclavos:

La red de control cuenta con un maestro que es el PLC, y dos esclavos, la pantalla HMI y el variador de velocidad.

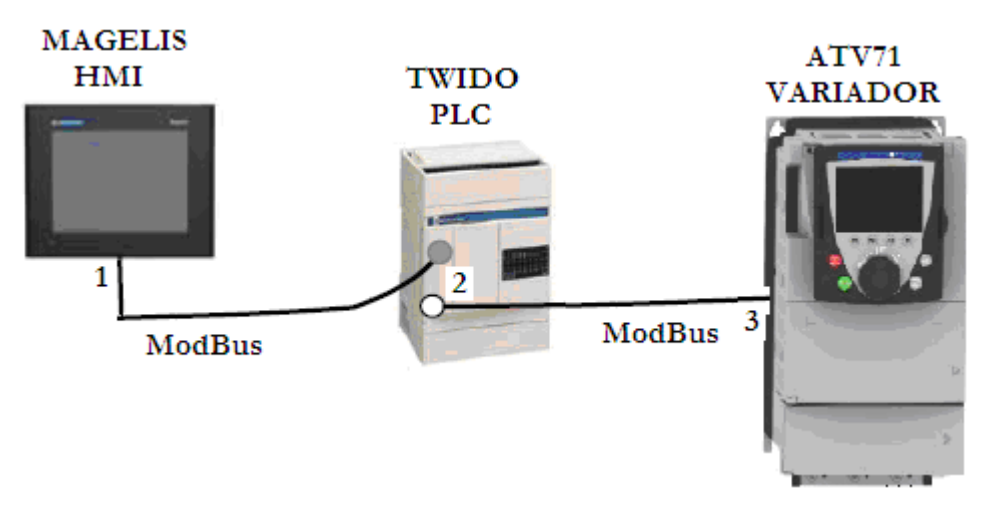

**Fig. 2.8. Red de Control**

- **1.** La pantalla usa un conector RJ45.
- **2.** Los conectores del PLC, tanto para la pantalla como para el variador, es un conector mini din.
- **3.** El variador de velocidad usa un conector RJ45.

Los tipos de conectores usados son dos:

- Conector mini din de 8 terminales.  $\bullet$
- Conector RJ45  $\bullet$

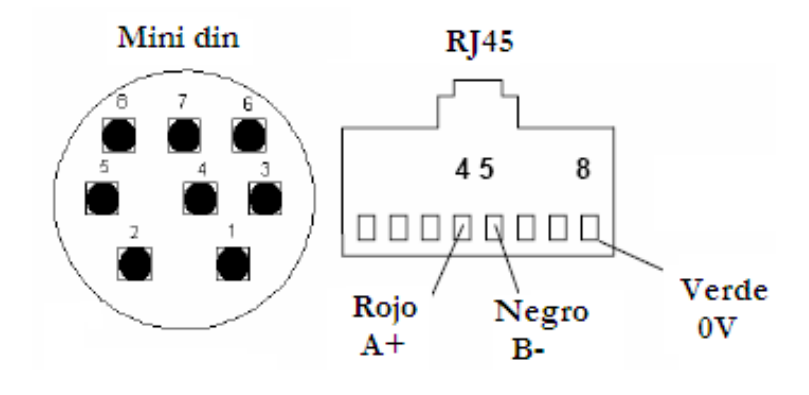

**Fig. 2.9. Conectores**

Parámetros de comunicación del maestro y esclavos:

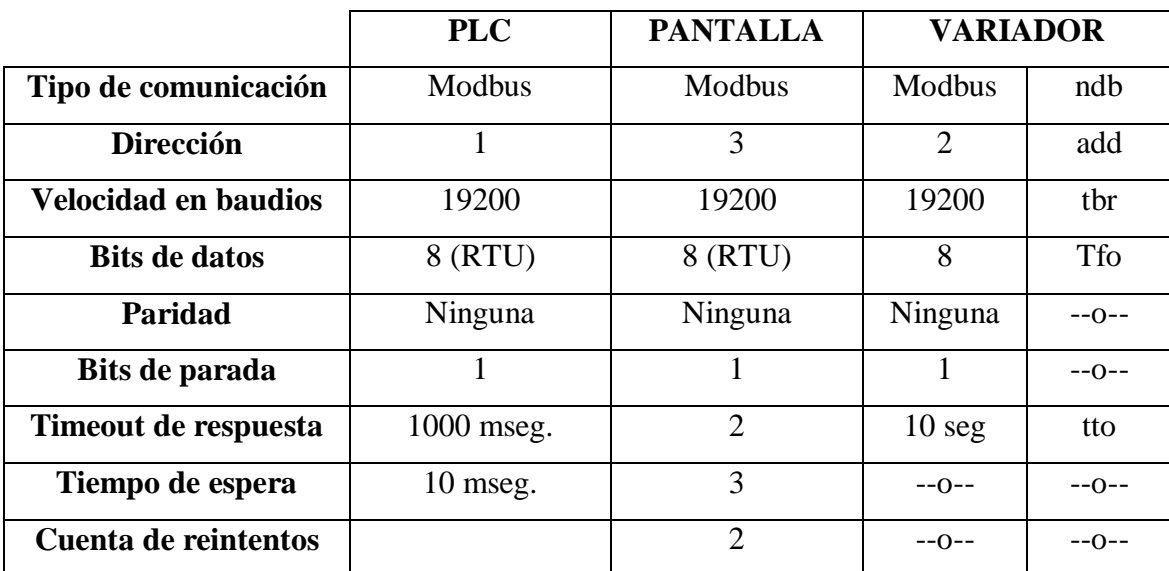

**Tabla 2.2. Parámetros de Comunicación**

# **CAPITULO III**

### **PRUEBAS EXPERIMENTALES**

#### **3.1 DESCRIPCION FISICA DEL SISTEMA**

El sistema implementado cumple con el principio de funcionamiento original de la máquina lavadora UF250, adicionalmente se implemento un HMI para el monitoreo, control y configuración de las fórmulas de lavado.

#### **3.2 PRUEBAS EXPERIMENTALES**

#### **3.2.1 Prueba del Peso de Prendas**

Las pruebas realizadas, consiste en encontrar un peso adecuado de las prendas para el proceso de lavado, ya que si no existe un equilibrio, el momento de centrifugado puede existir daños en la parte mecánica de la maquina, como por ejemplo: calentamiento de los amortiguadores, ruptura de los espirales, desbalanceo de la canasta, daños en la chumacera.

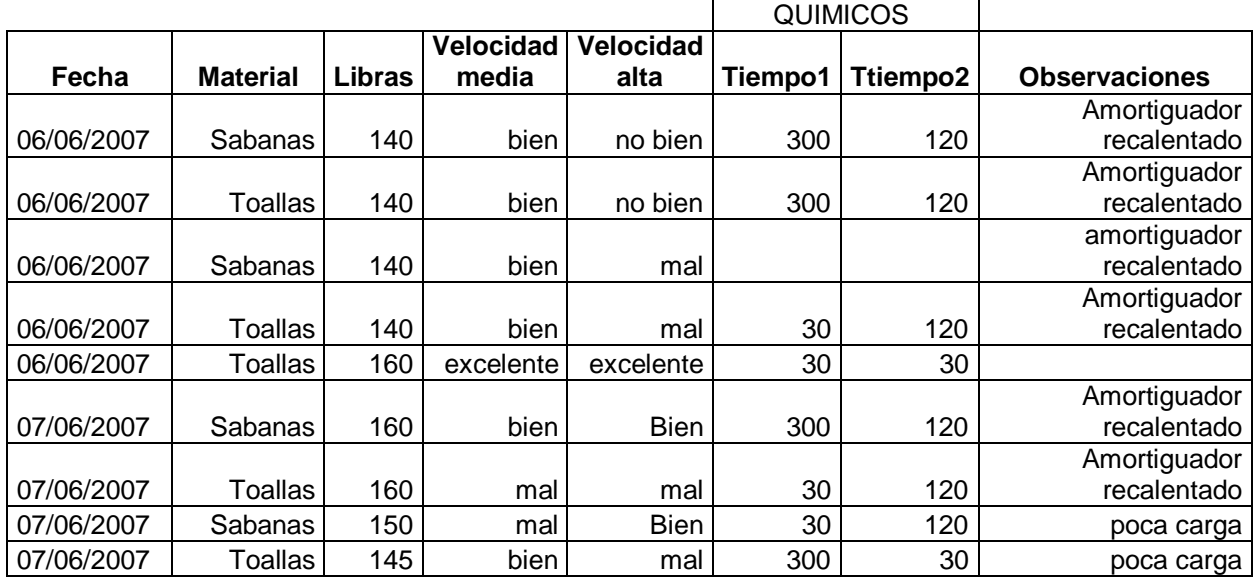

ESTADISTICA DE LAVADOS

**Tabla 3.1. Estadística de lavados**

Para obtener un proceso de lavado adecuado, después de las pruebas realizadas, se obtuvo que el peso aproximado en toallas es 160 libras y en sabanas es 180 libras.

### **3.3 SINTONIZACION DE CONTROLADORES**

Para la sintonización del lazo PID se empleo el método del tanteo.

Pasos a realizar:

- Poner los valores de KI, KD en valores mínimos.
- Incrementar KP, de tal manera que de una ligera oscilación ante una perturbación.
- Incrementar KD hasta eliminar las oscilaciones.
- Incrementar KP, hasta producir nuevamente oscilaciones.
- Incrementar KD hasta contrarrestar las oscilaciones. Llegará un momento donde KD no elimine las oscilaciones.
- Finalmente se ajusta KI para eliminar el error residual.

#### **3.3.1 Configuración del PID**

A continuación se muestra la animación del PID\_0, el mismo que consta con el lazo de control, los valores de cada una de las constantes, el valor medido, el set point y la salida del PID

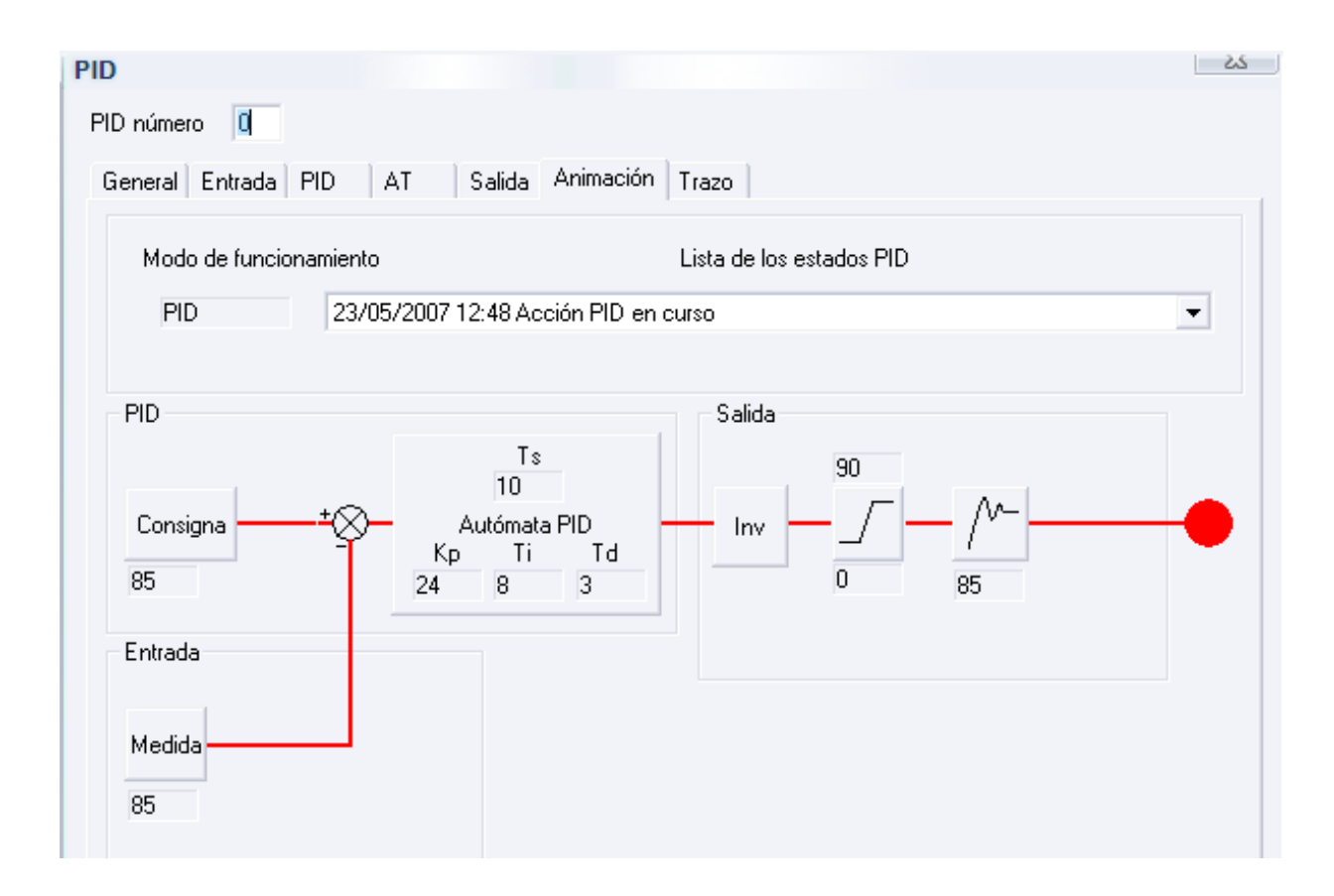

**Fig. 3.1. Animación del PID**

#### **3.3.2 Curva de Respuesta de Lavado a 8.5 Hz y Drenado a 13 Hz**

En la figura 3.2 se muestra la curva de respuesta de lavado, como se puede observar, el valor medido esta muy cerca del valor de consigna.

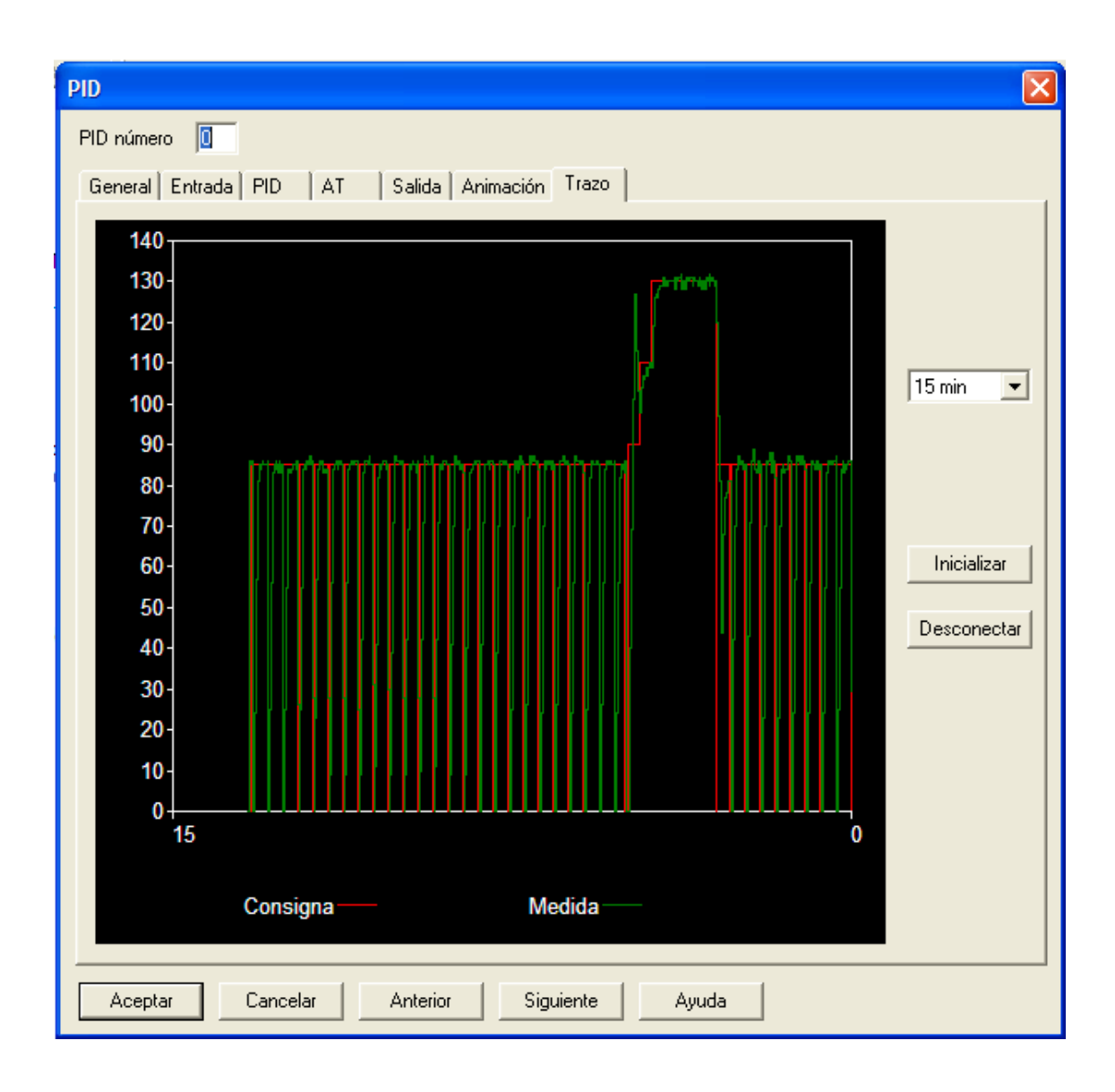

**Fig. 3.2. Curva de respuesta de lavado a 8.5Hz y drenado a 13Hz**

#### **3.3.3 Curva de Respuesta de Velocidad Media a 38 Hz y Velocidad Alta a 105 Hz**

En la figura 3.3 se muestra la curva de respuesta de lavado, como se puede observar, el valor medido esta muy cerca del valor de consigna.

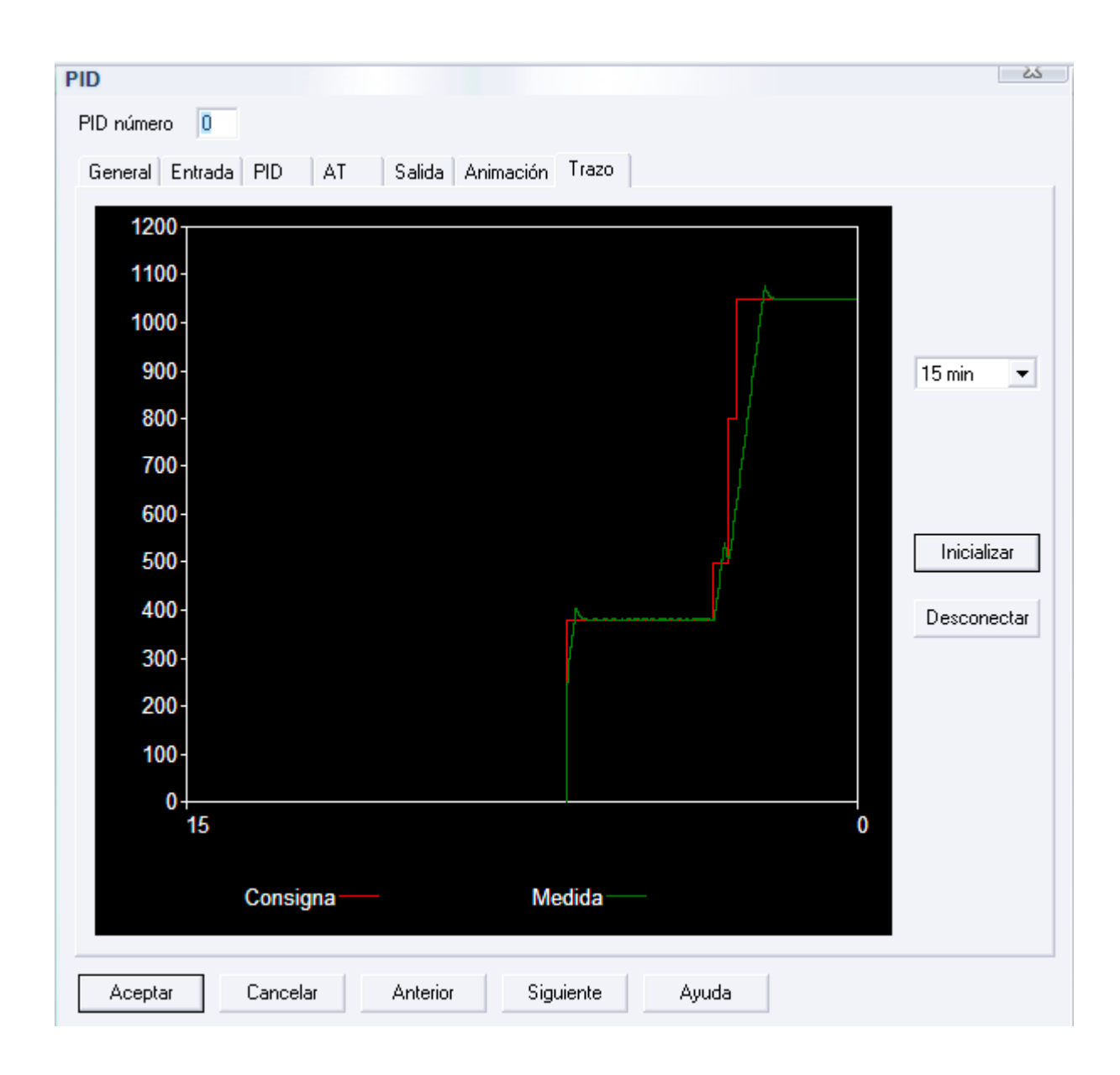

**Fig. 3.3. Curva de respuesta de velocidad media a 38 Hz y velocidad alta a 105 Hz**

#### **3.4 ANALISIS TECNICO-ECONOMICO**

El estado de la máquina antes de realizar el proyecto, obligaba a reemplazar la tarjeta de control por un PLC y el reemplazo obligatorio del variador de frecuencia, ya que el existente esta fuera de servicio. Además de la implementación de un HMI para el manejo y control de la máquina.

|                |                |                                                           | <b>VALOR (USD)</b> |               |
|----------------|----------------|-----------------------------------------------------------|--------------------|---------------|
| <b>ITEM</b>    | CANT.          | <b>DESCRIPCION</b>                                        | Alternativa 1      | Alternativa 2 |
| $\mathbf{1}$   | $\mathbf{1}$   | PLC y módulos de expansión, marca<br>Telemecanique        | 1500.00            | 1500.00       |
| $\overline{2}$ | $\mathbf{1}$   | Variador de Frecuencia + Software, marca<br>Telemecanique | 4700.00            | 12500.00      |
| 3              | $\mathbf{1}$   | Gabinete de Control                                       | 300.00             | 300.00        |
| $\overline{4}$ | $\mathbf{1}$   | Sensor de Presión                                         | 450.00             | 450.00        |
| 5              | 1              | Sensor de Temperatura                                     | 80.00              | 80.00         |
| 6              | $\overline{2}$ | Sensor Inductivo                                          | 190.00             | 190.00        |
| 7              | $\overline{2}$ | Cables de Comunicación                                    | 300.00             | 300.00        |
| 8              | $\mathbf{1}$   | Sistema de amortiguamiento                                | 3000.00            | 3000.00       |
| 9              | $\mathbf{1}$   | Retenedores, empaques                                     | 200.00             | 200.00        |
| 10             | $\mathbf{1}$   | Relés, contactor, guardamotor                             | 260.00             | 260.00        |
|                |                | <b>TOTAL</b>                                              | 10.980,00          | 18.780,00     |

**Tabla 3.2. Análisis técnico-Económico**

Lo que hace diferente a las dos alternativas es el precio del variador de frecuencia, ya que en la alternativa 2, el variador de frecuencia trae ya grabado en una memoria el programa de las secuencias de lavado, este variador es de producción específica para las máquinas lavadoras UNIMAC.

Por lo tanto se opto por la alternativa 1, que es un variador para cualquier tipo de aplicación y se realizó todas las secuencias de lavado.

# **3.5 ALCANCES Y LIMITACIONES**

# **3.5.1 Alcances**

- Ahorro económico con la habilitación de la máquina.
- Manejo de recetas para las fórmulas de lavado.
- Un mejor aprovechamiento en energía, agua, vapor, químicos e insumos.

# **3.5.2 Limitaciones**

La máquina rinde un 90%, debido a desgastes mecánicos.

# **CAPITULO IV**

# **CONCLUSIONES Y RECOMENDACIONES**

#### **4.1 CONCLUSIONES**

- Como principal conclusión podemos decir, que se automatizó y se puso en marcha la máquina lavadora UNIMAC UF250.
- Se implementó el sistema HMI, a través de una pantalla touch screen para el monitoreo del proceso de lavado.
- Se logró tener una estabilidad mecánica en el sistema de amortiguación de la máquina.
- Se implementó las secuencias, tiempos y fórmulas de lavado de las diferentes  $\bullet$ prendas existentes.
- Con la automatización de la máquina se logró tener un control de uso horas para el respectivo mantenimiento.
- Con la implementación del PLC, se reducen los tiempos en la localización de fallas.
- La implementación del PLC reemplaza una serie de tarjetas electrónicas que manejaban interfases, como optotriacs, transistores, etc.; actualmente son manejados por relés que permiten una activación de los elementos de control final para una fácil comprobación de fallas.
- Todos los elementos de control utilizados son de fácil reemplazo y compra local en caso de daño. Suprimiendo los tiempos de importación de tarjetas electrónicas, ya que su producción se encuentra descontinuada.
- Se reducen los frecuentes daños en los equipos, debido a la vibración, ya que el tablero eléctrico se independizó de la máquina.

# **4.2 RECOMENDACIONES**

- Calibrar periódicamente el sistema de amortiguación.
- Lubricación del sistema motriz.
- Revisión y purga en el suministro de aire comprimido.
- Chequeo en la tensión y desgaste de bandas.
- Distribución adecuada en la carga de prendas para evitar vibraciones.
- Limpieza periódica del tablero eléctrico y ventilación debido a la presencia de polvo y pelusas.
- Se recomienda guardar el respaldo de la programación siempre actualizada, para cargarlo cuando sea necesario.

# **BIBLIOGRAFIA**

- CORRALES Luis, "Redes Industriales Digitales", Área de Automatización e Instrumentación Industrial, Escuela Politécnica Nacional, Quito-Ecuador, 2004
- JOHNSON Curtis D, "Process Control and Instrumentation Technologies", Prentice-Hall, N.J., 2002
- MODBUS-IDA, "MODBUS Application Protocol Specification V1.1"

# **ENLACES**

- [www.grupo\\_maser.com/PAG\\_Cursos/Auto/auto2/auto2/PAGINA%20PRINCIPAL](http://www.grupo_maser.com/PAG_Cursos/Auto/auto2/auto2/PAGINA%20PRINCIPAL/PLC/plc.htm) [/PLC/plc.htm](http://www.grupo_maser.com/PAG_Cursos/Auto/auto2/auto2/PAGINA%20PRINCIPAL/PLC/plc.htm)
- [www.schneiderelectric.com](http://www.schneiderelectric.com/)
- [www.varimak.com/inverter.html](http://www.varimak.com/inverter.html)
- [www.prof.usb.ve/williamc/PID/Pid.html](http://www.prof.usb.ve/williamc/PID/Pid.html)
- [www.elprisma.com/apuntes/ingenieria\\_industrial/transductoressensores](http://www.elprisma.com/apuntes/ingenieria_industrial/transductoressensores/default7.asp) [/default7.asp](http://www.elprisma.com/apuntes/ingenieria_industrial/transductoressensores/default7.asp)
- www.unimac.com